**Data Resource Guide: Need for Assistance Worksheet**

# **Health Resources and Services Administration Bureau of Primary Health Care**

**2012**

### **Contents**

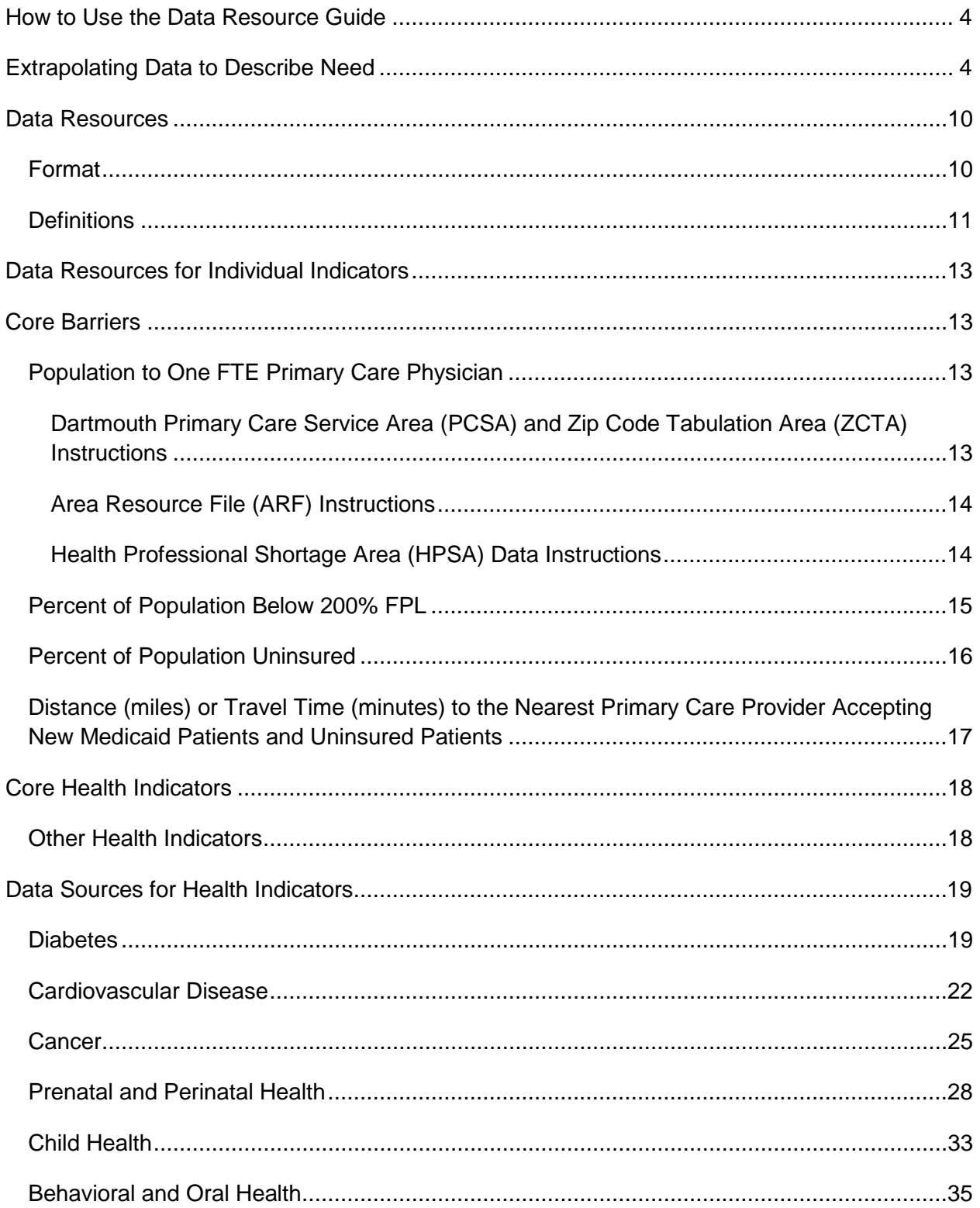

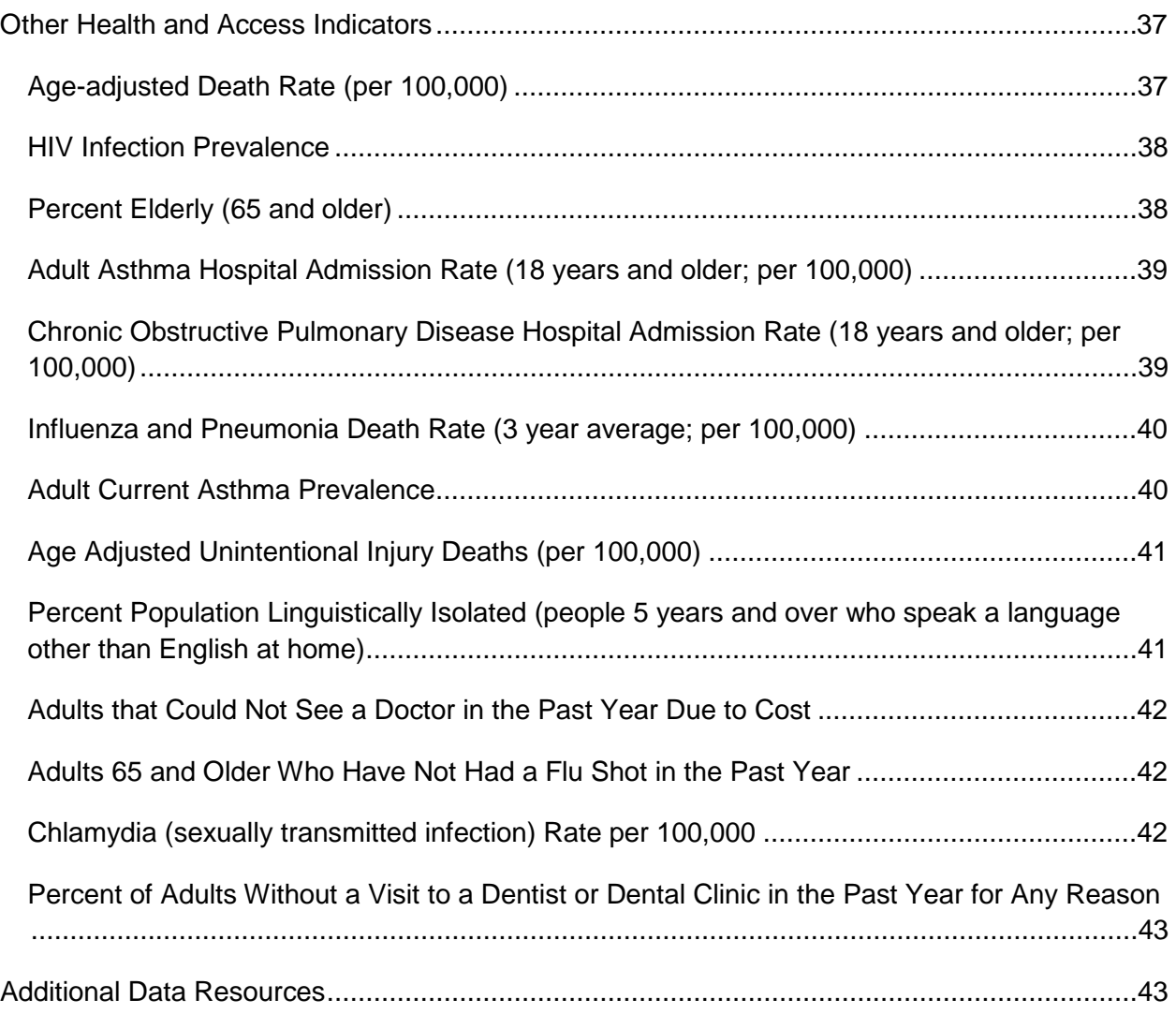

### <span id="page-3-0"></span>**How to Use the Data Resource Guide**

The Data Resource Guide (DRG) is a technical assistance tool for completing Form 9: Need for Assistance (NFA) Worksheet, to be used in conjunction with the NFA Worksheet Instructions made available in the New Access Point funding opportunity announcement. The NFA worksheet uses key health indicators to provide a snapshot of the barriers and health problems in the proposed service area and for the target population as they compare to national data and provides HRSA with a quantitative measure of need for each application. Applicants must adhere to the instructions in the funding opportunity announcement and the guidelines presented in this document when completing the form. Applicants will be required to certify the accuracy of the data reported in this worksheet.

In addition to providing the resources and data parameters for completing the NFA Worksheet, this guide includes considerations and instructions for using alternative data sources, instructions and considerations for data extrapolation, and a listing of data sources. It is organized into the following sections:

- *Using Indicators to Describe Need* provides an overview of how indicators are described in the guide.
- *Extrapolating Data to Describe Need* discusses when extrapolation is appropriate and acceptable methods for data extrapolation. Tools to support the techniques described this section are available on the NAP Technical Assistance web site at [http://www.hrsa.gov/grants/apply/assistance/nap.](http://www.hrsa.gov/grants/apply/assistance/nap)
- *Data Resources for Indicators*
	- *Core Barriers* describes data sources for each of the indicators in the Core Barriers section. Applicants must report on three of the four indicators in this section.
	- *Core Health Indicators* describes data sources for the indicators that may be reported for each of the Core Health areas. Applicants must report one indicator for each of the six health areas (diabetes, cardiovascular disease, cancer, prenatal and perinatal health, child health, and behavioral health) in this section.
	- *Other Health and Access Indicators* describes data sources 13 other indicators. Applicants must report on two indicators from this section.
- *Additional Data Resources* provides a listing of data sources that may be useful in completing the NFA worksheet, including resources specific to homeless, agricultural workers, and public housing special populations.

### <span id="page-3-1"></span>**Extrapolating Data to Describe Need**

The NFA instructions specify the level of data to be reported for each measure based on application type (section 330 (e, g, h, or i)). When the data available through the recommended/available sources do not match the geographic units for the proposed service area or the characteristics of the proposed target population, the available data may be extrapolated to develop estimates that describe the area and/or population to be served. For the purposes of the NFA, extrapolation is the process of using data that describes one population to estimate data for a comparable population, based on one or more common differentiating demographic characteristics. This process requires careful consideration of the nature of the measure and the available factors upon which it will be differentiated, as there is potential to introduce bias due to correlated factors that cannot be included in the extrapolation.

The requirements for extrapolation include:

- The measure is reported separately for different demographic groups.
- **There are differences in the relative rates/percentages for the demographic groups (or** the extrapolation will not alter the measure).
- The service area or target population can be quantified according to the same differentiating demographic characteristics.
- The demographic groups that the measure is reported on are conceptually similar in other characteristics to those groups in the service area or target population. For example, one would not want to extrapolate a diabetes rate using race if the black population in the service area was considerably younger than the overall black population for which the measure is reported.

Note that if portions of the service area fall into separate areas for which the measure is reported (e.g., different zip codes), the extrapolation must be done separately for each area for which the measure is reported, and then combined to show the overall rate for the area.

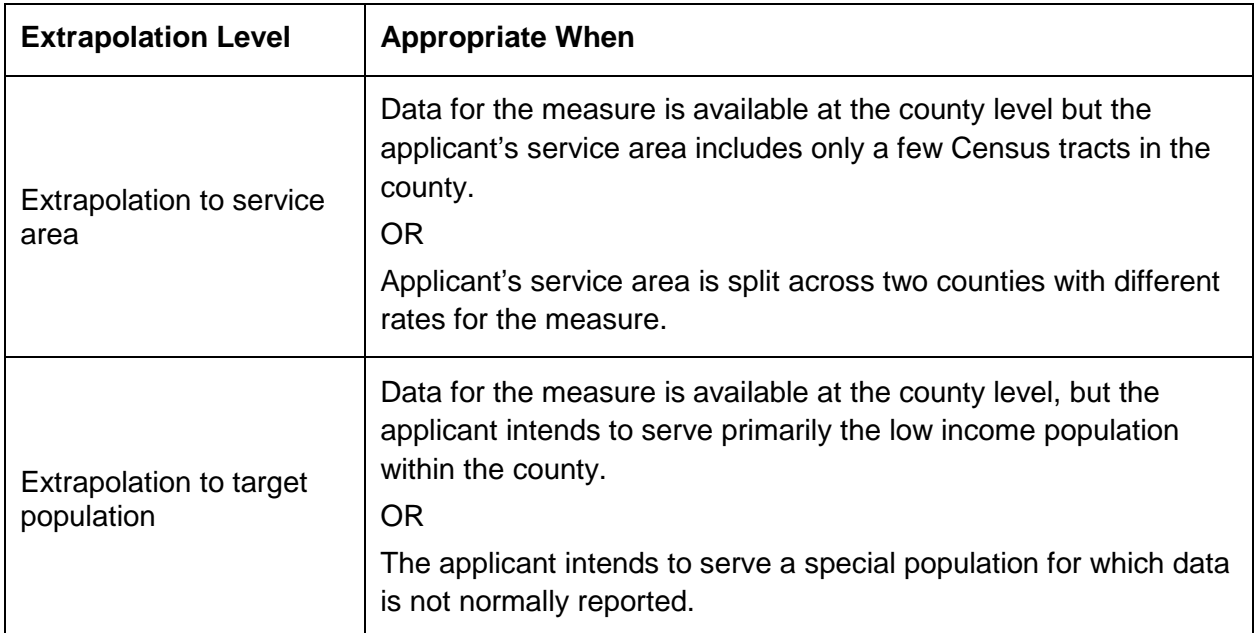

#### **Table 1: Data Requirements for Extrapolation**

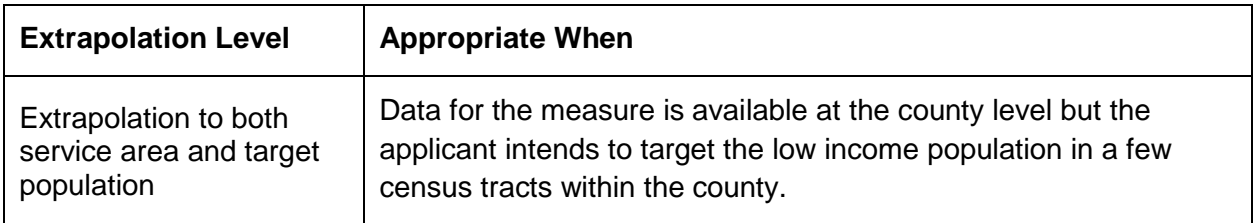

Applicants must document how any extrapolation was conducted and the data sources used. Specifically, applicants should note:

- The level of geography and population for the indicator data obtained.
- The differentiating factor(s) on which extrapolation was based (e.g., separate rates by income/poverty, age, gender).
- The source for the service area population data.
- The level of geography for the data reported.

If data are not available to conduct a valid extrapolation to the service area and/or target population within it, the applicant must use data pertaining to the immediately surrounding geographic area/population (e.g., if target population data are not available, service area data may be used; if county level data are available, state level data cannot be used). The following example shows how extrapolation is typically performed and how it can impact the value of a measure.

#### **Example: Extrapolating Core Barrier: Percent Population Uninsured, from County to Service Area**

**Extrapolation Requirements:** Applicants must provide data response at service area level.

**Scenario:** Data for the measure (% uninsured) is available at the county level, but the applicants' service area includes a group of Census tracts within that county. Data must be reported for the total population in the service area. Extrapolating data for percent population uninsured will require the following steps.

**Step 1:** Calculating Percent of Population Uninsured by Federal Poverty Level (FPL) at County Level

Obtain data for the measure, at the most detailed available geography, broken out by the demographic characteristic(s) on which the measure will be extrapolated.

In this instance (see table below), data are available for the county containing the service area, and the extrapolation uses different ratios of the federal poverty level. The county has 293,685 residents of which 28,664 or 9.8% are uninsured. The rate of uninsurance is considerably higher for those in the lower income ranges.

Statistical data can be raw population data (as in Table 1, columns a and b) from which the measure must be calculated or a standard statistic as in column c below (i.e., 4,419/14,777=29.9% uninsurance rate for those below poverty).

#### **Table 2: Percent of Population Uninsured by Federal Poverty Level (FPL) at County Level**

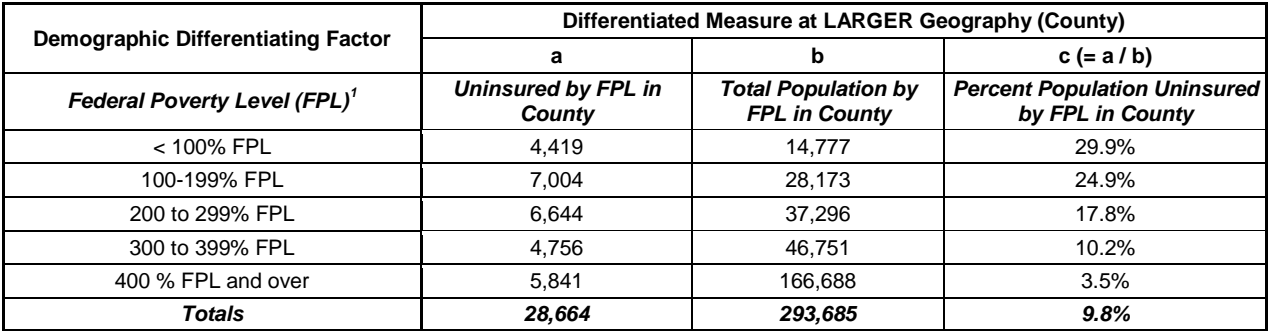

*Note: U.S. Census American Community Survey (ACS) data is the usual source for population counts by demographic characteristics. In this example, the uninsurance data also comes from the ACS, but that may not be the case for other measures.*

**Step 3: Calculating Percent of Population by FPL in Service Area** 

Obtain service area or target population data for the same demographic characteristics as the county data in Table 1.

The service area is comprised of several Census tracts and Table 2, Column d shows raw population counts that are the sum of the population count by FPL for the Census tracts in the service area. Column e shows the percentages by FPL within the service area (calculated from the sum of the numbers in column d). Table 2 shows that the service area has a total of 29,893 residents, of which 4,293 or 14.4% are below 100% FPL, 5,519 or 18.5% are between 100- 200% FPL, etc.

| <b>Demographic Differentiating Factor</b> | <b>TOTAL Population Within Service Area (Several Tracts)</b><br>within County) |                                                               |
|-------------------------------------------|--------------------------------------------------------------------------------|---------------------------------------------------------------|
|                                           | d                                                                              | $e (= d / sum of d)$                                          |
| <b>Federal Poverty Level (FPL)</b>        | <b>Population Count by FPL in</b><br><b>Service Area</b>                       | <b>Percent of Population by</b><br><b>FPL in Service Area</b> |
| < 100% FPL                                | 4,293                                                                          | 14.4%                                                         |
| 100-199% FPL                              | 5,519                                                                          | 18.5%                                                         |
| 200 to 299% FPL                           | 5,042                                                                          | 16.9%                                                         |
| 300 to 399% FPL                           | 4,133                                                                          | 13.8%                                                         |
| 400 % FPL and over                        | 10,906                                                                         | 36.5%                                                         |
| <b>Totals</b>                             | 29,893                                                                         |                                                               |

**Table 3: Percent of Population by FPL in Service Area**

<span id="page-7-0"></span> $1$  In the data source (the U.S. Census American Community Survey), FPL is described as "the ratio of income to poverty" and is expressed as "Under 1.00 of poverty threshold, 1.00 to 1.99 of poverty threshold", etc.

**Step 3:** Apply the demographic-specific rates obtained for the measure (% uninsured) from the county to the service area or target population to obtain an estimate of the measure for the service area or target population.

Multiply the percentage of uninsured by FPL at the county level (Table 1, column c) by the count of individuals in that poverty range in the service area (Table 2, column d). This will provide an estimate of the uninsured for each poverty range (see Column f in Table 3).

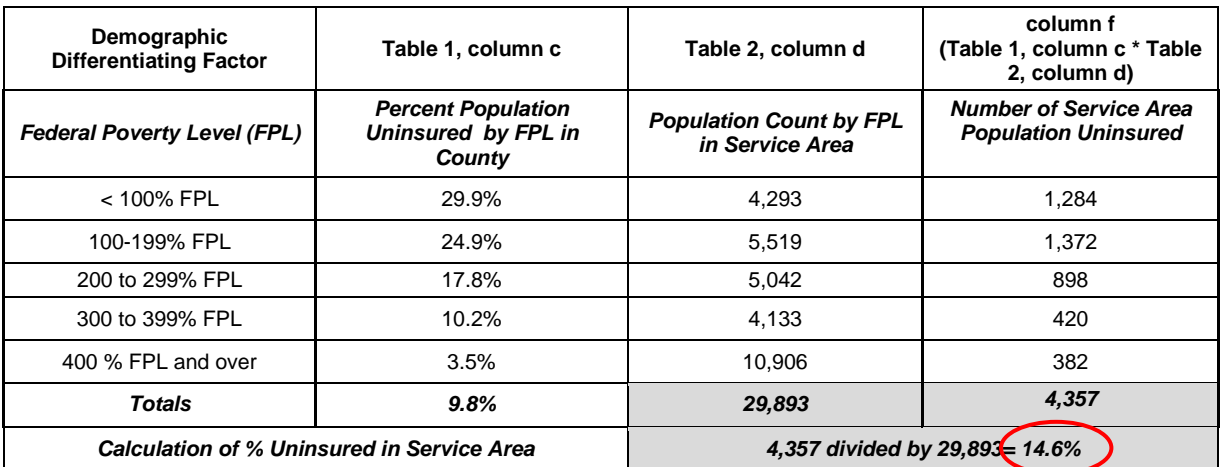

#### **Table 4: Percent of the Service Area Population (Several Tracts within County) that is Uninsured**

Add the estimate of uninsured across poverty ranges in column f to get the count of total uninsured in the service area (Table 3, column f, Total). Divide the count of total uninsured (Column f, Total) by the total population in the service area (Table 2, Column d, Total) to get the % population uninsured in the service area.

Because the service area/target tracts have a higher portion of people at the lower end of the income scale, and the uninsurance rate is higher among the lower income groups, the rate for percent uninsured in the targeted service area is estimated to be 14.6% compared to 9.8% for the county overall.

*Note: The calculations for an extrapolation to a specific target population (or for an extrapolation that includes both service area and target population estimates) involves changing only the values for the population to which the extrapolation is applied (Columns d & e in the example above).*

Table 5 below combines the 3 steps taken above.

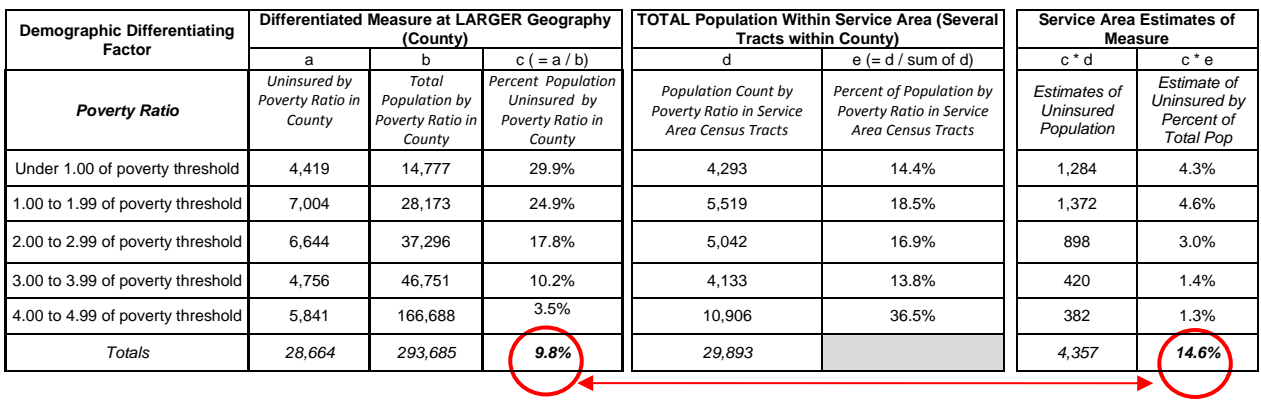

#### **Table 5: Steps 1, 2, and 3 Combined**

The example above shows the general approach to extrapolation. By considering the sources of information available and the nature of the population you are trying to develop estimates for, one can adapt this approach to a variety of situations. Data extrapolation tools to assist applicants in calculating extrapolated data are available at [http://www.hrsa.gov/grants/apply/assistance/nap.](http://www.hrsa.gov/grants/apply/assistance/nap)

#### <span id="page-9-0"></span>**Data Resources**

The format and definitions for data sources for each NFA measure/indicator are provided in the example below.

#### <span id="page-9-1"></span>**Format**

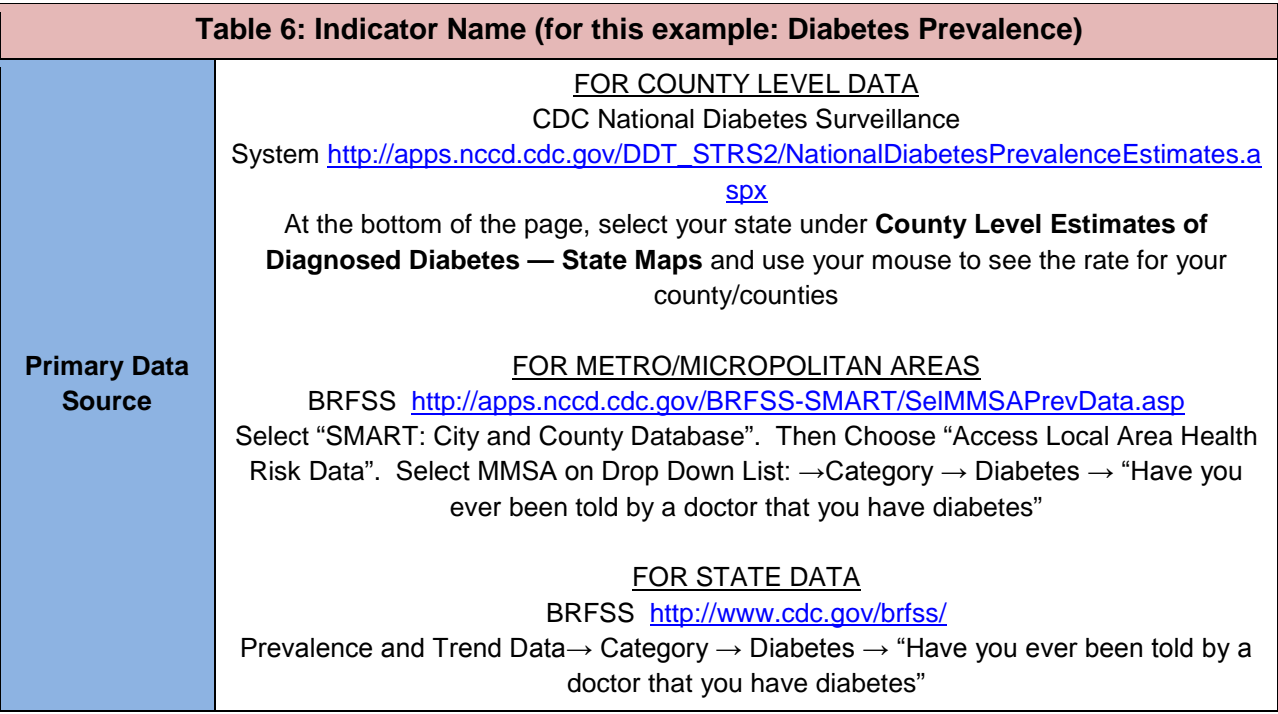

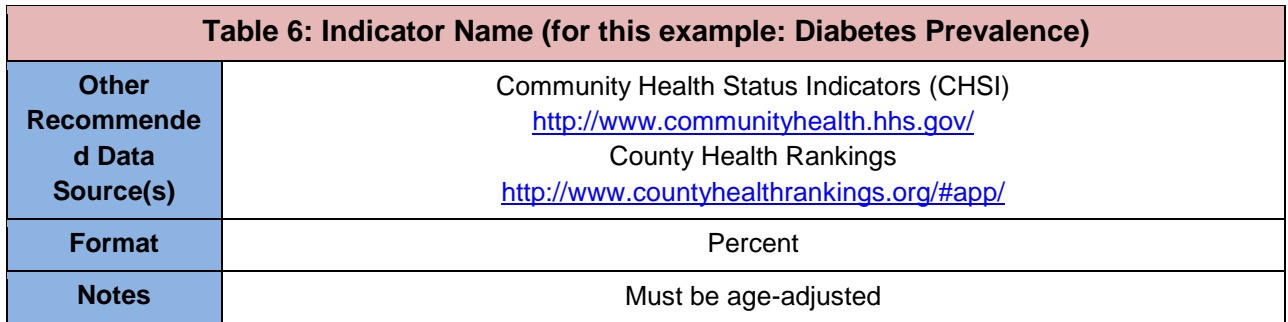

#### <span id="page-10-0"></span>**Definitions**

Indicator: This is the name of the indicator on the Need for Assistance Worksheet. Primary Data Source: This is the primary data source upon which the indicator scoring was developed. Where appropriate, the Data Resource Guide provides a hyperlink to the data source and the click path (or steps/selections) that applicants will use to access the specific data needed for the indicator.

Other Recommended Data Sources: These are additional data sources that may be used to get data for the indicator. Most often these data sources link to the primary data source but provide a more tailored or user-friendly interface.

Format: This indicates the format in which the indicator must be reported on the worksheet.

Notes: If applicable, this column provides important notes regarding indicator parameters that must be followed when pulling data from data sources.

#### *Alternate Data Sources*

Applicants are strongly encouraged to use the data sources outlined in the Data Resource Guide. Alternate data sources are permitted if they meet **all** of the following conditions:

- 1. The alternate data source is a **reliable and independent source** such as a state or local government agency, professional body, foundation, or other well-known organization using recognized, scientifically accepted data collection and/or analysis methods. Examples of such sources are local or state health departments. Data generated by providers (including UDS data) and unscientific surveys are **not**  acceptable;
- 2. The alternate data source is publicly available; **and**
- 3. The data in the alternate data source is **collected and analyzed in the same way** as the suggested data source.

An example of an acceptable alternate data source would be Behavioral Risk Factor Surveillance Survey data gathered and published by the state health department, as long as the state survey question utilizes the same wording and response choices as the suggested source. An example of an *unacceptabl***e** alternate data source would be a community survey that asks respondents about health or income but does not define the question in the same way as the data source OR does not use a scientifically valid sampling methodology.

If an alternate data source is used, applicants must provide the following information in the NFA worksheet:

- Full citation for the data source (including an internet address where available)
- The parameters for the indicator as defined by the data source
- $\blacksquare$  The year(s) to which the data apply
- The geographic service area or target population for the data

Note: In addition to the use of alternate data sources, applicants may use alternate measures for each of the six health areas in Section B of the NFA worksheet. Instructions for identifying acceptable measures are included in the Section B instructions below. Applicants may **not** use alternate measures for sections A (Core Barriers) or C (Other Health and Access Indicators).

### <span id="page-12-1"></span><span id="page-12-0"></span>**Data Resources for Individual Indicators**

#### **Core Barriers**

Applicants must respond to three of the four core barrier indicators. Applicants should report on the three indicators which best characterize the needs of the service area or target population.

#### <span id="page-12-2"></span>**Population to One FTE Primary Care Physician**

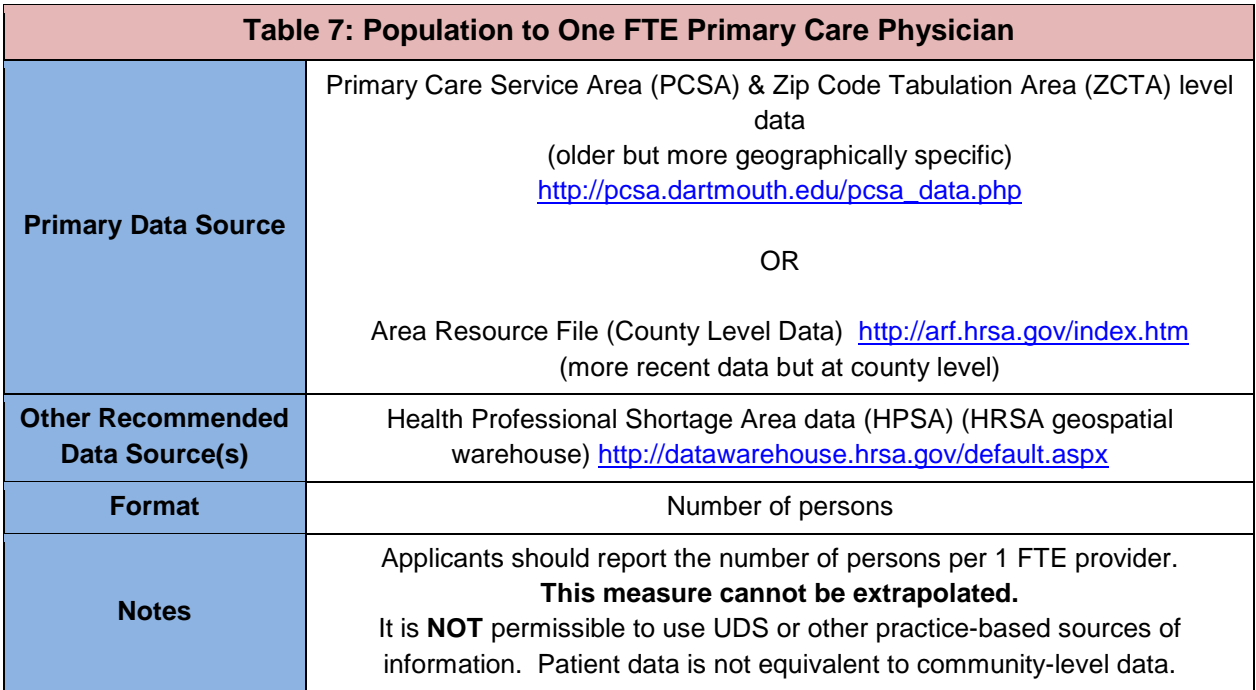

#### <span id="page-12-3"></span>**Dartmouth Primary Care Service Area (PCSA) and Zip Code Tabulation Area (ZCTA) Instructions**

- Geographic Units: ZCTAs are Census defined units composed of one or more Zip Codes. PCSAs are composed of one or more ZCTAs. It will likely be best to use the ZCTA level data in order to best match your proposed service area. Use the "**Crosswalks"** section of the website and download the **ZIP code to ZCTA 2009** data file. Find the ZIP codes that constitute your service area to identify the ZCTAs in which they are located. Use this same group of ZCTAs for the following steps. Note that these ZCTAs reflect the boundaries established for the 2000 Census and cannot be used with data related to the new ZCTAs developed for 2010.
- Use the "**Populations"** section of the website to identify the total population in the ZCTAs that you identified for your service area. Download the **ZCTA Level 2008 Population Estimates** data file and use **PTOTPOP\_08** field for the population portion of the calculation.
- Use the "**Clinicians"** section to identify AMA/AOA primary care physicians available for the ZCTA(s) that constitute your service area. Download the **ZCTA Level 2007 AMA/AOA Physicians** data file (AMA data is a year-end file so it is acceptable to relate

Page | 13 NFA Data Resource Guide

counts to population estimates from the following year). Add fields **(PG\_NFEDDOC + PO\_NFEDDOC)** for the ZCTAs in your service area to get the count of primary care providers.

 Divide the Population by the primary care providers to obtain the Population to Provider ratio for your service area: **PTOTPOP\_08 / (PG\_NFEDDOC + PO\_NFEDDOC)**

#### <span id="page-13-0"></span>**Area Resource File (ARF) Instructions**

 Download the MS Access interface version of the file at [http://datawarehouse.hrsa.gov/datadownload/ARF/arf2011-2012\\_Access.zip.](http://datawarehouse.hrsa.gov/datadownload/ARF/arf2011-2012_Access.zip) Unzip the file and run **ARFSetup.exe** to install the tool on your computer. This will place an icon on your desktop for the **2011-2012 ARF Access System** that will launch the program. Click NEXT at the bottom of the main window to get to the "Select Variables" window.

NOTE: The ARF site also provides a "Health Resources County Comparison" tool that should not be used as the source because the counts are not equivalent to those specified below.

- In the "Select **Variables**" window choose the "**Health Professionals"** tab. Select the following categories to find the variables listed below and move them into the Variables Selected column using the select arrow:
	- *Most Recent – Primary Care Physicians*
		- MD's, NF, Prim Care Pat Care Excl Hsp Rsdnts(2010)
		- DO's, NF, Prim Care Pat Care Excl Hsp Rsdnts(2010)
	- *Most Recent -- MDs by Specialty (Surgical) and Major Prof Activity* MD's, NF, Ob-Gyn, Gen, PC, Off Based (2010)
	- *Most Recent -- DOs*
		- DO's, NF, Ob-Gyn, Gen, Total Pat Care (2010)
- **IF In the "Select Desired Counties"** window, choose the county or counties that cover your service area. Click OK to see your results. This table can be copied into a spreadsheet to sum the values. Close the table to return to the main menu.
- Select the **"Population"** tab and select the population variable below:
	- *Most Recent – Population* 
		- **Census Population (2010)**
- **Divide the population by the primary care provider counts from above to obtain the** population to provider ratio for your service area.

#### <span id="page-13-1"></span>**Health Professional Shortage Area (HPSA) Data Instructions**

HPSAs are designated by HRSA as having shortages of primary medical, dental, or mental health providers and may be geographic (county or service area), demographic (low income population), or institutional (comprehensive health center, federally qualified health center, or other public facility).

 HPSA data may be used only if the area designated as a HPSA fully encompasses the service area or has substantial overlap with the service area. HPSAs must be in "designated" status. Facility HPSAs cannot be used.

- HPSAs that are designated for low-income or other population specific designations may not be used to identify population to provider estimates unless the target population for the application is the same as that for which the HPSA is designated.
- In order to provide the most accurate scoring, National Health Service Corps (NHSC) and J-1 visa waiver providers should be counted (they are not counted in HPSA designations). Applicants should contact their Primary Care Office (PCO) or Primary Care Association (PCA) for assistance in determining the number of NHSC and J-1 visa providers. Lists of PCOs and PCAs can be accessed at [http://bphc.hrsa.gov/technicalassistance/partnerlinks.](http://bphc.hrsa.gov/technicalassistance/partnerlinks)

### <span id="page-14-0"></span>**Percent of Population Below 200% FPL**

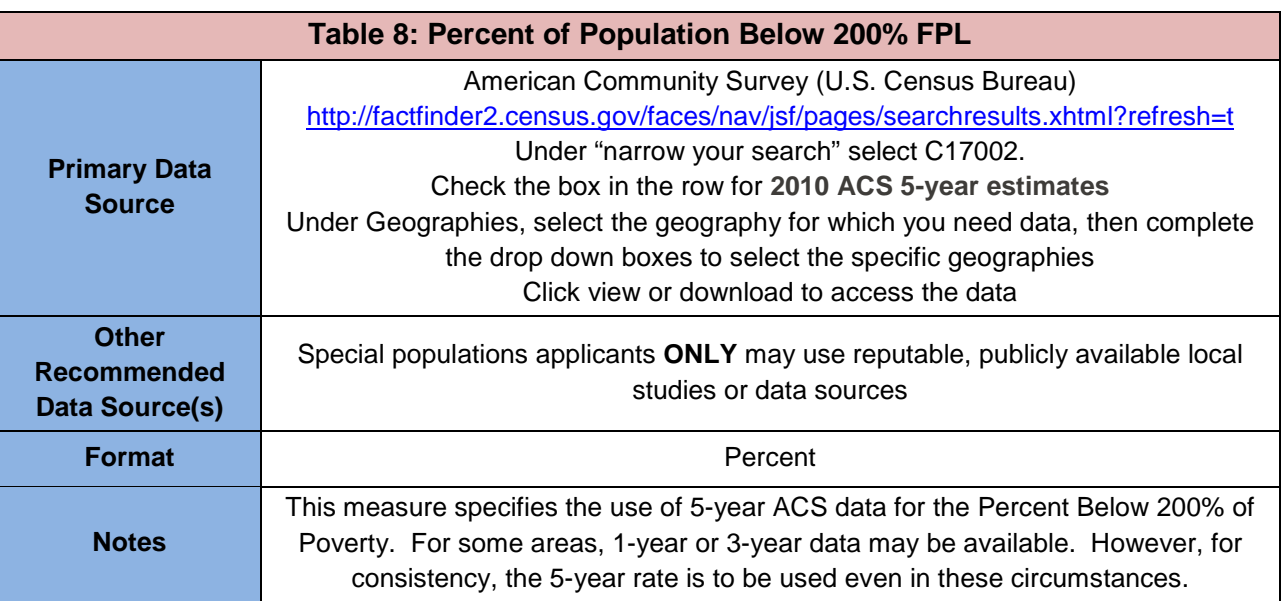

- Applicants should use the most recent 5-year average available for the smallest geographic units within ACS that fit the boundaries of the service area (data is available at the MCD/county subdivision, ZCTA, and Census tract levels).
- To arrive at the percent of the population below 200% of poverty, add the estimated number of people below 200% of the FPL (rows 2-13), and divide by the total number of people for whom poverty status is determined (row 1).
- Alternate data sources are acceptable for special populations applicants, provided they meet the conditions discussed in the Alternate Data Sources section above, are documented on Form 9, and are no more than five years old.

#### <span id="page-15-0"></span>**Percent of Population Uninsured**

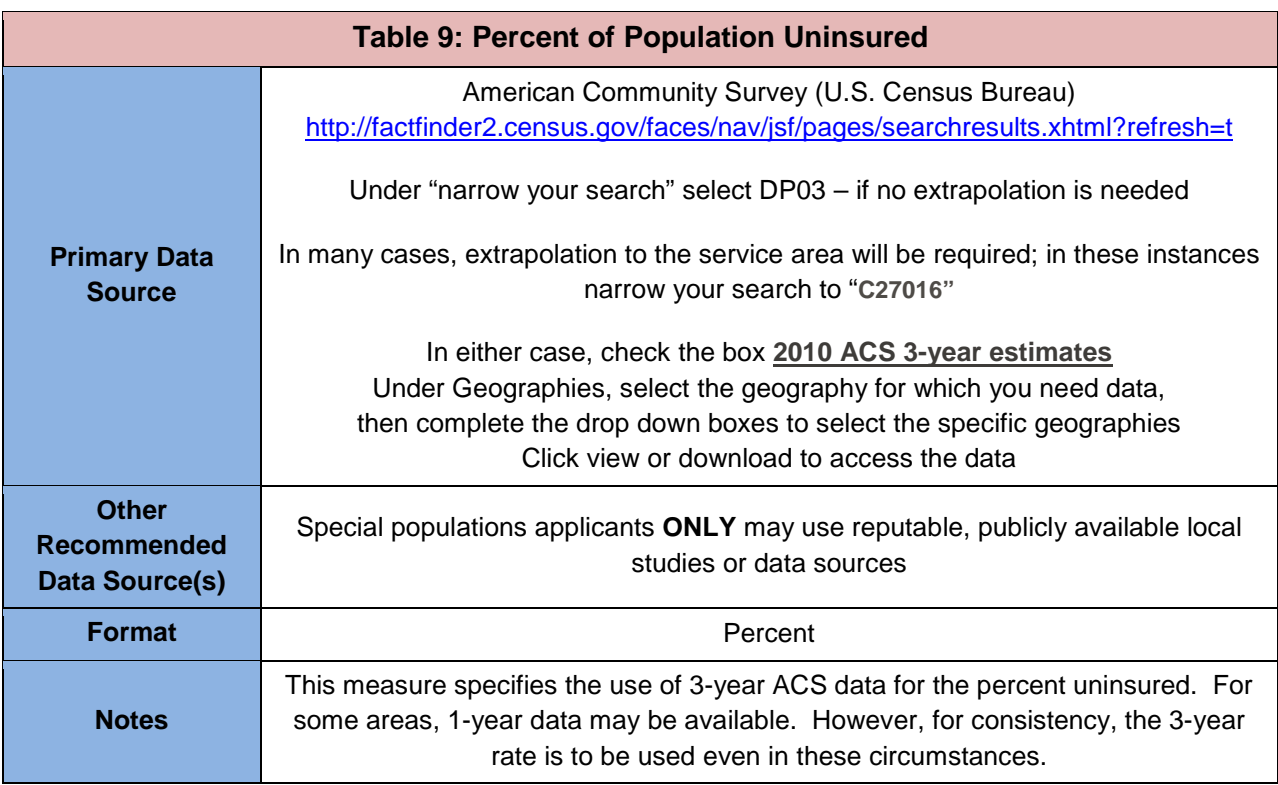

- Applicants should use the most recent 3-year data available for the geographic unit within ACS. *Note: there are some counties (those with population <20,000) for which the 3-year data is not available. These areas will have to use the 3-year estimate for the next largest geography (the state in some cases). Extrapolation to local areas will often be necessary and will be based on 5-year data for those below 200% of poverty as noted below.*
- Within the DP03 file, find the "Health Insurance Coverage" section, and the "No health insurance coverage" line, and report the value in the Percent (%) column or, if combining several units of geography, divide the sum of "No Health Insurance Coverage" by the sum of "Civilian noninstitutionalized population" reported 3 lines above.
- While uninsurance data is not yet available at the most local geographies (MCD, Subdivision, Tract), the data can readily be extrapolated to the local level using the 5 year estimates of population by poverty ratio. The extrapolation example earlier in this document demonstrates this process. The extrapolation would involve applying the 3 year ACS uninsurance rates by poverty ratio to 5-year estimates of the uninsured population. Within the **C27016** file, sum the "No Health Insurance Coverage" lines for the 3 age ranges within each poverty ratio and apply the data to the population by poverty ratio obtained for the measure above; however, here you will use all poverty ratio ranges, not just those below 200% of poverty.
- Alternate data sources are acceptable for special populations applicants, provided they meet the conditions discussed in the Alternate Data Sources section above, are documented on Form 9, and are no more than five years old.

#### <span id="page-16-0"></span>**Distance (miles) or Travel Time (minutes) to the Nearest Primary Care Provider Accepting New Medicaid Patients and Uninsured Patients**

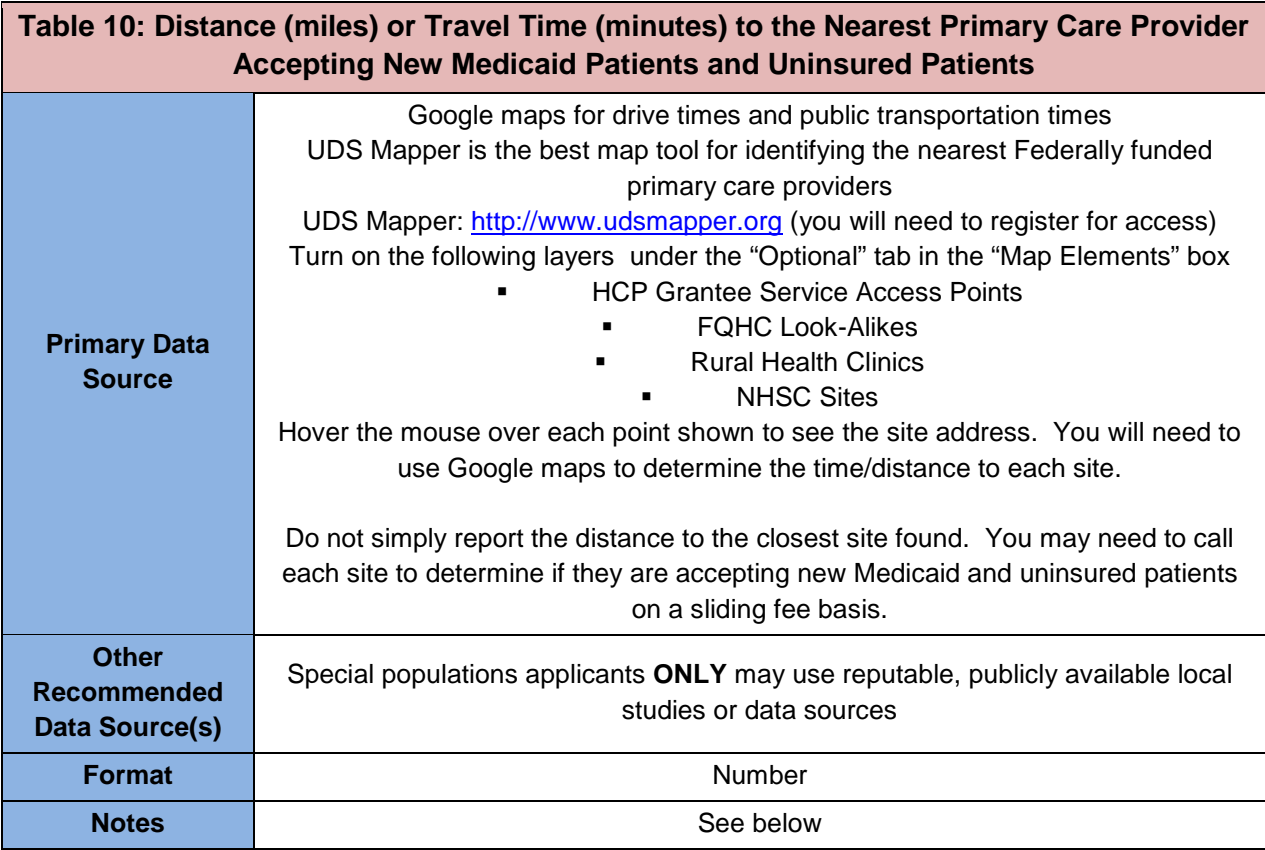

- Distance should be measured from the address of the proposed service site to the nearest provider meeting the criteria below. If multiple sites are proposed, distance should be the average of the distance of the proposed sites from the nearest provider meeting the criteria below. All providers meeting the following criteria should be considered when identifying the nearest available provider:
	- Health Center Program (HCP) look-alikes and grantee service sites (including other sites operated by the applicant), and Rural Health Centers.
	- To be counted as the nearest provider, the provider must be:
		- Currently accepting new Medicaid **and** uninsured patients, and providing services to uninsured patients on a sliding fee scale, or at no cost.
		- Providing comprehensive primary care services (whether provided by a physician or other provider within the scope of their license, such as a nurse practitioner)
- Distance by public transportation may be used when 1) at least 20% of the target population lives below poverty, **and** 2) 30% of the target population uses public transportation as the main source of transportation to work. This data is available through ACS

at: [http://factfinder2.census.gov/faces/nav/jsf/pages/searchresults.xhtml?refresh=t.](http://factfinder2.census.gov/faces/nav/jsf/pages/searchresults.xhtml?refresh=t) Search for GCT0804 in "narrow your search", select the row labeled "PERCENT OF WORKERS 16 YEARS AND OVER WHO TRAVELED TO WORK BY PUBLIC

TRANSPORTATION (EXCLUDING TAXICAB) - State --," with the geography most aligned with the service area, then under "Geographies" select "State" as the geographic type, and then select your state from the dropdown list. Click "view" or "download" at the top of the screen. A list of geographies throughout the state will be generated, with the percent of the population using public transportation indicated for each.

 Alternate data sources are acceptable for special populations applicants, provided they meet the conditions discussed in the Alternate Data Sources section above, are documented on Form 9, and are no more than five years old.

### <span id="page-17-0"></span>**Core Health Indicators**

Applicants must report on one indicator for each of the core health categories. Applicants may choose any of the listed indicators for each category, or they may provide an alternative related to the category in the "other" column. Note that alternative indicators are allowed a maximum possible score of 4 points (as for the national median benchmarks), and additional points are not available for exceeding severe benchmarks.

#### <span id="page-17-1"></span>**Other Health Indicators**

"Other" indicators must be reported from a reliable and independent source such as a state or local government agency, professional body, foundation, or other well-known organization using recognized, scientifically accepted data collection and/or analysis methods. Data generated by providers (including UDS data) and unscientific surveys are **not** allowable.

If an alternate indicator is used, applicants must provide the following information in the NFA worksheet:

- The parameters (definition) for the indicator as defined by the data source
- The proposed benchmark to be used, including the data unit and whether the benchmark is less than or greater than the data response
- The data response and year to which the data apply (if the data apply to a period of more than one year, provide the most recent year)
- Full citation for the data source (including an internet address where available) and the rationale for using the alternative indicator
- Under methodology utilized, the source of the benchmark and explanation of extrapolation, if applicable
- The geographic service area or target population for the data

### <span id="page-18-0"></span>**Data Sources for Health Indicators**

#### <span id="page-18-1"></span>**Diabetes**

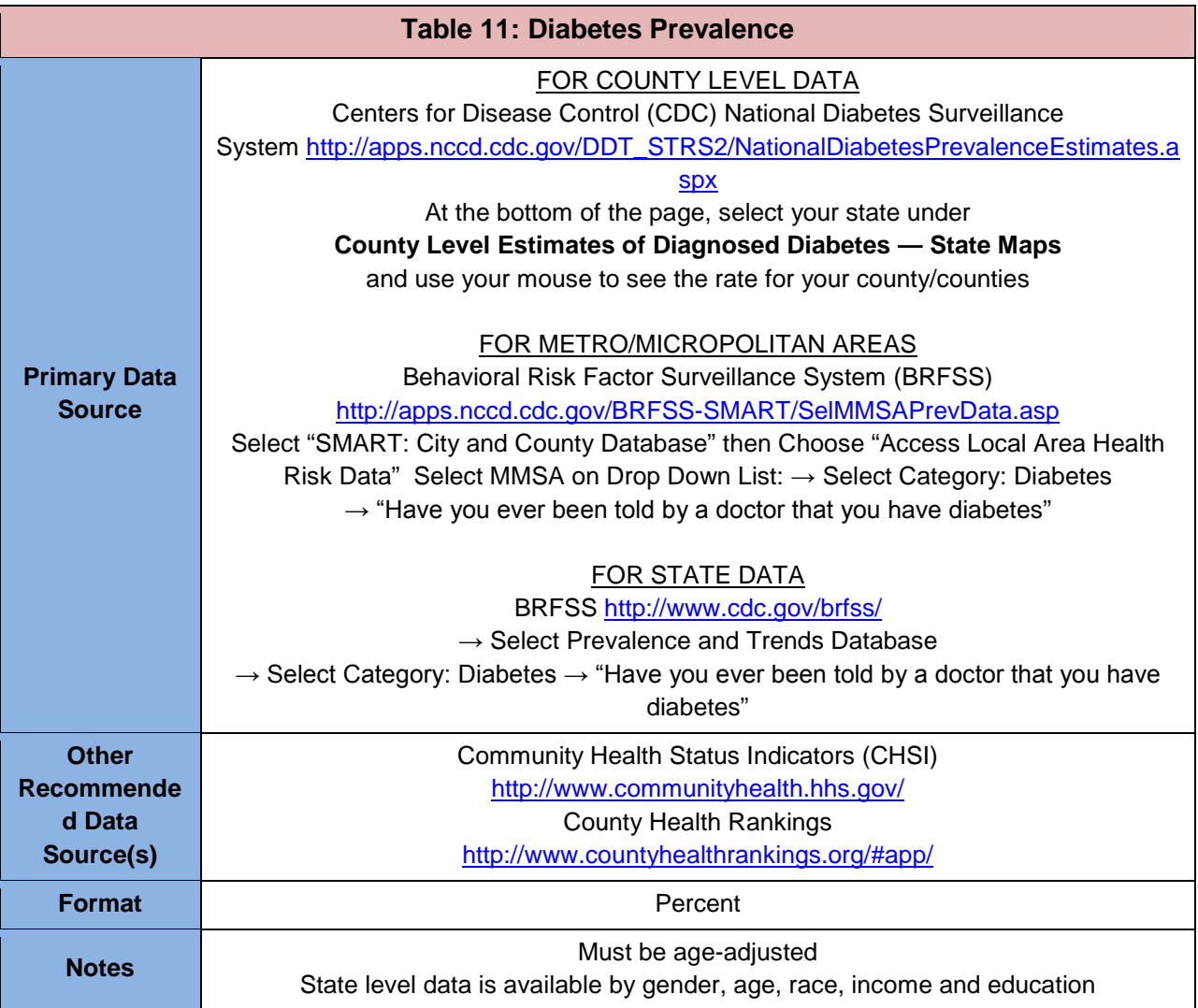

### **Table 12: Adult Obesity Prevalence**

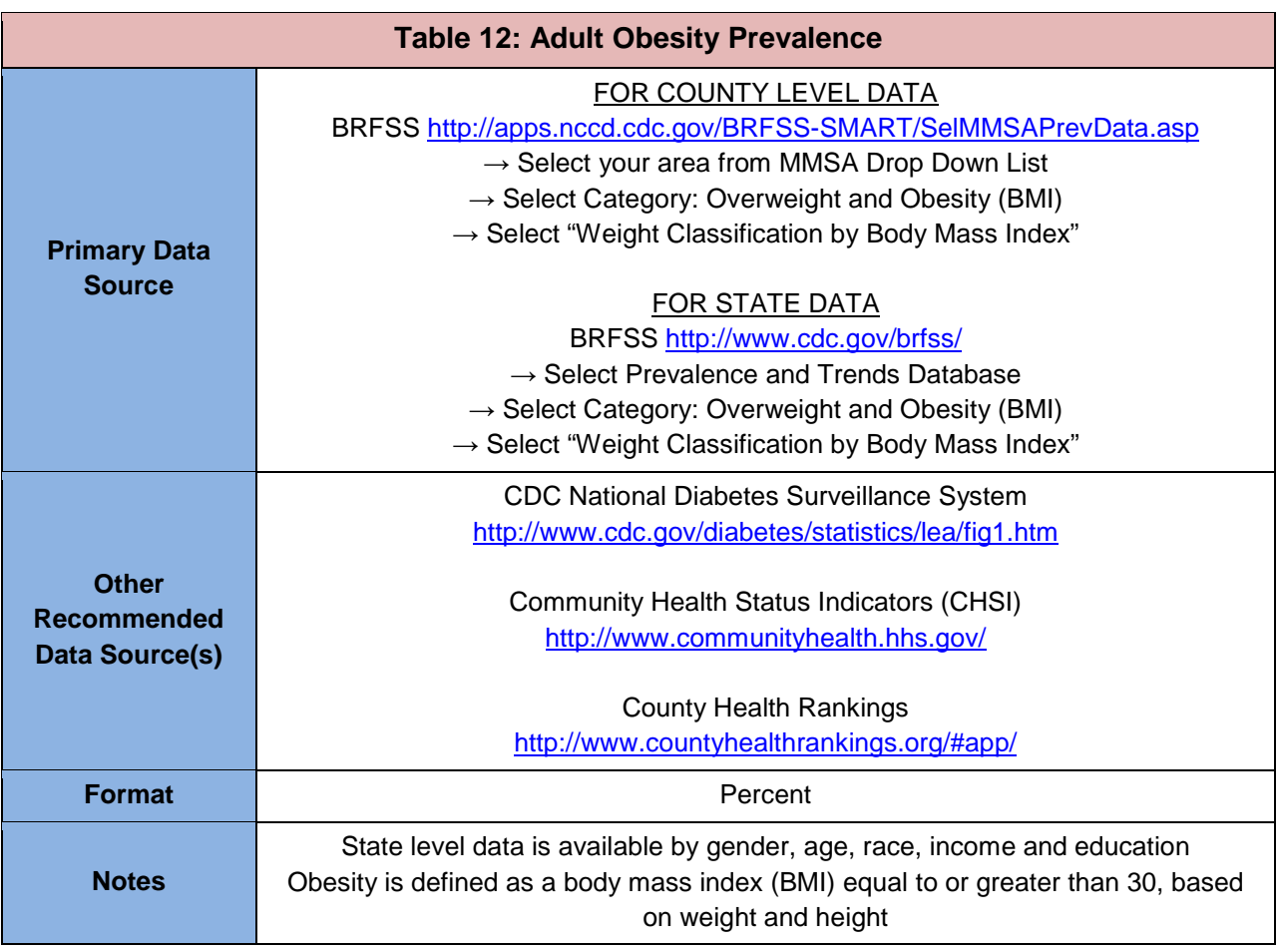

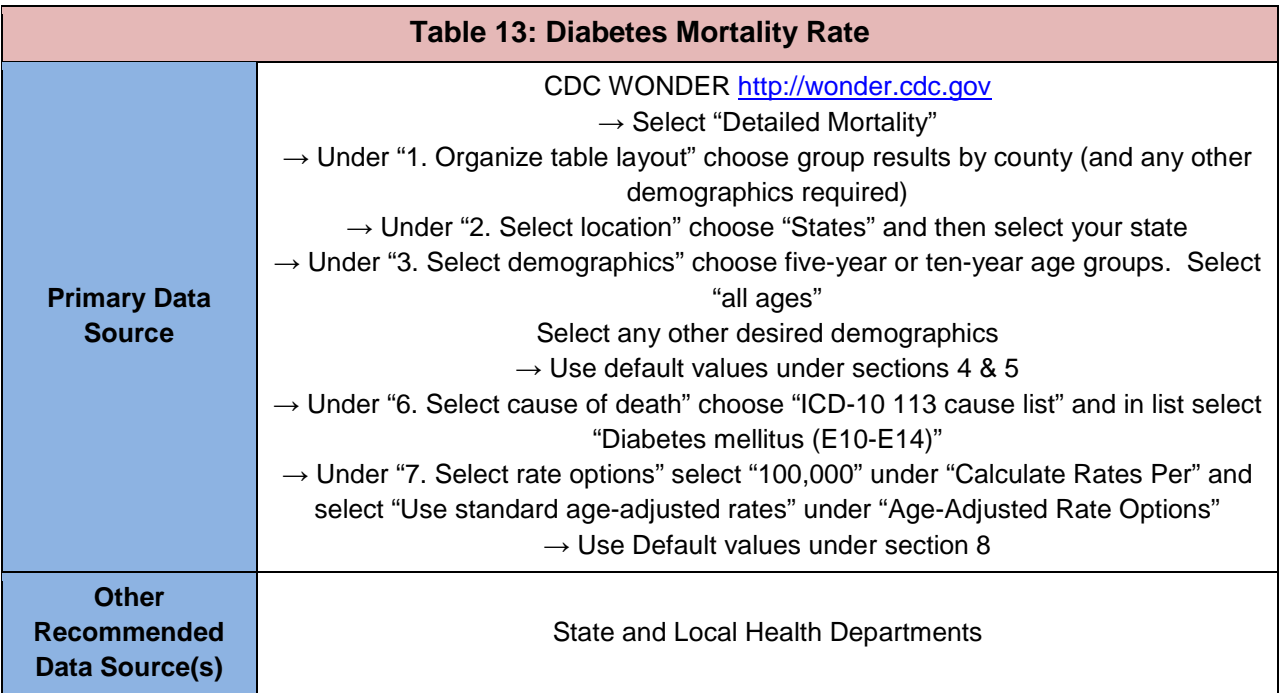

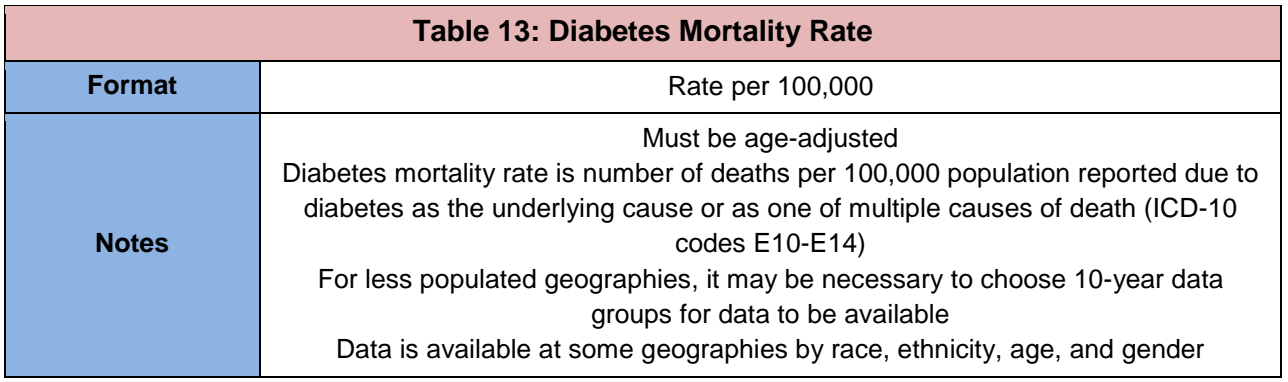

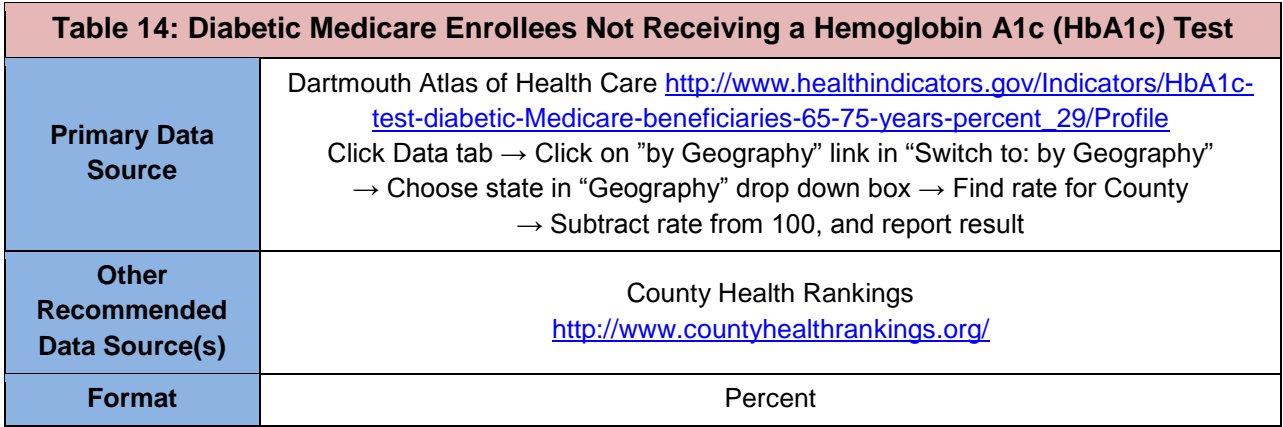

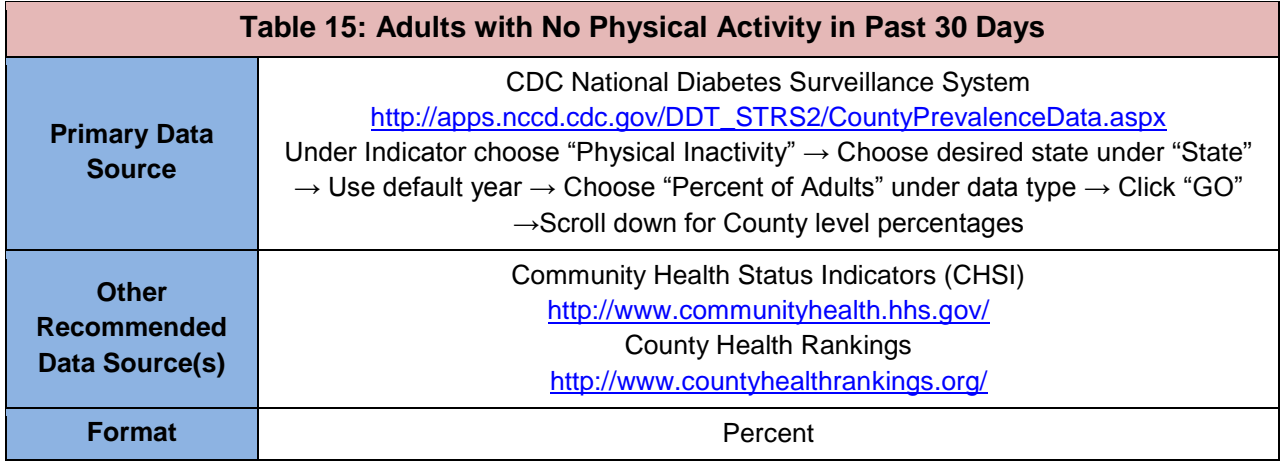

### <span id="page-21-0"></span>**Cardiovascular Disease**

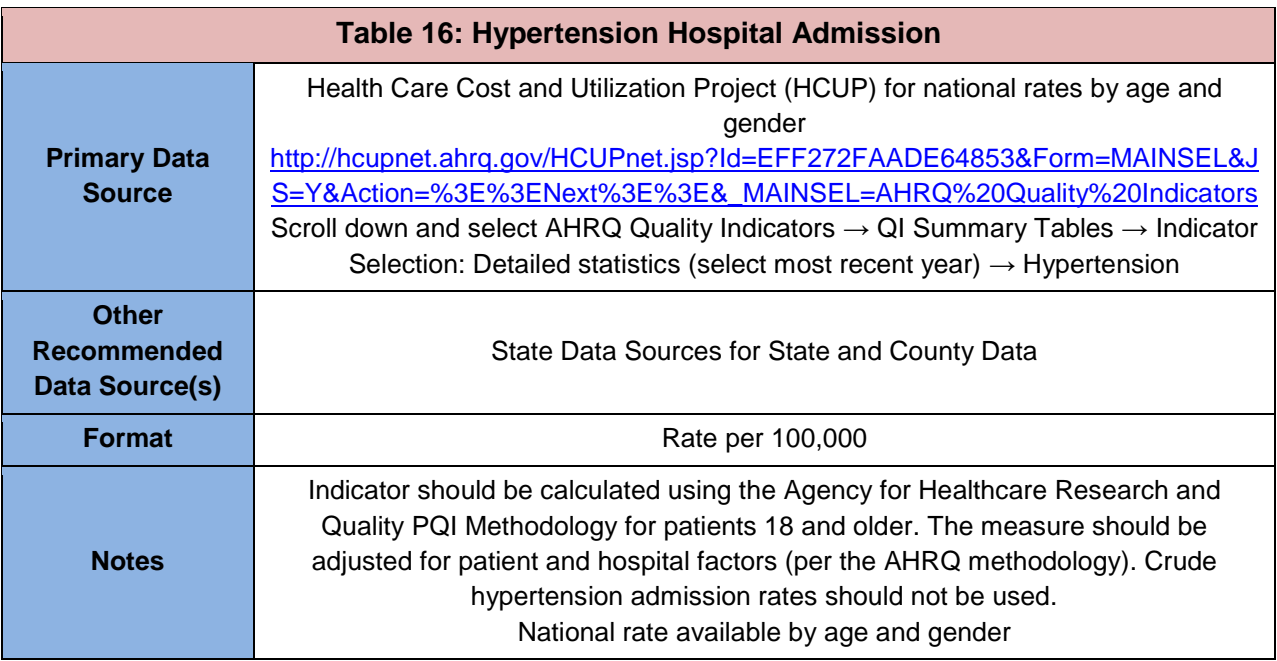

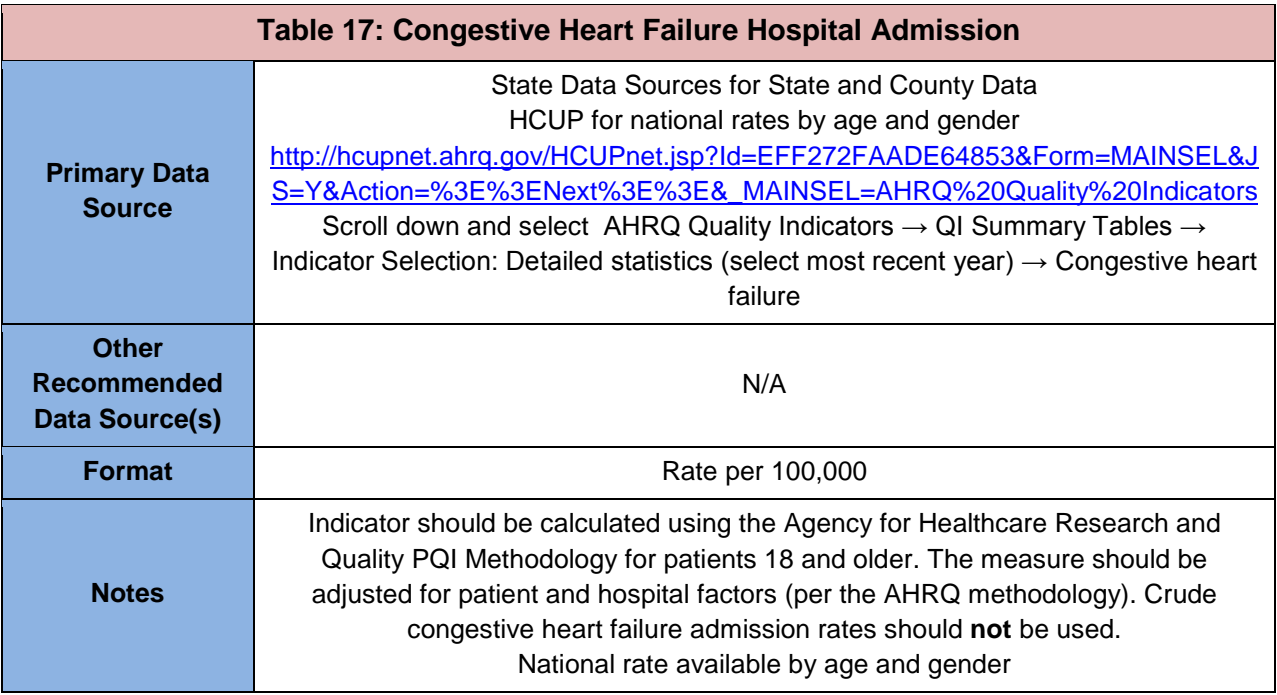

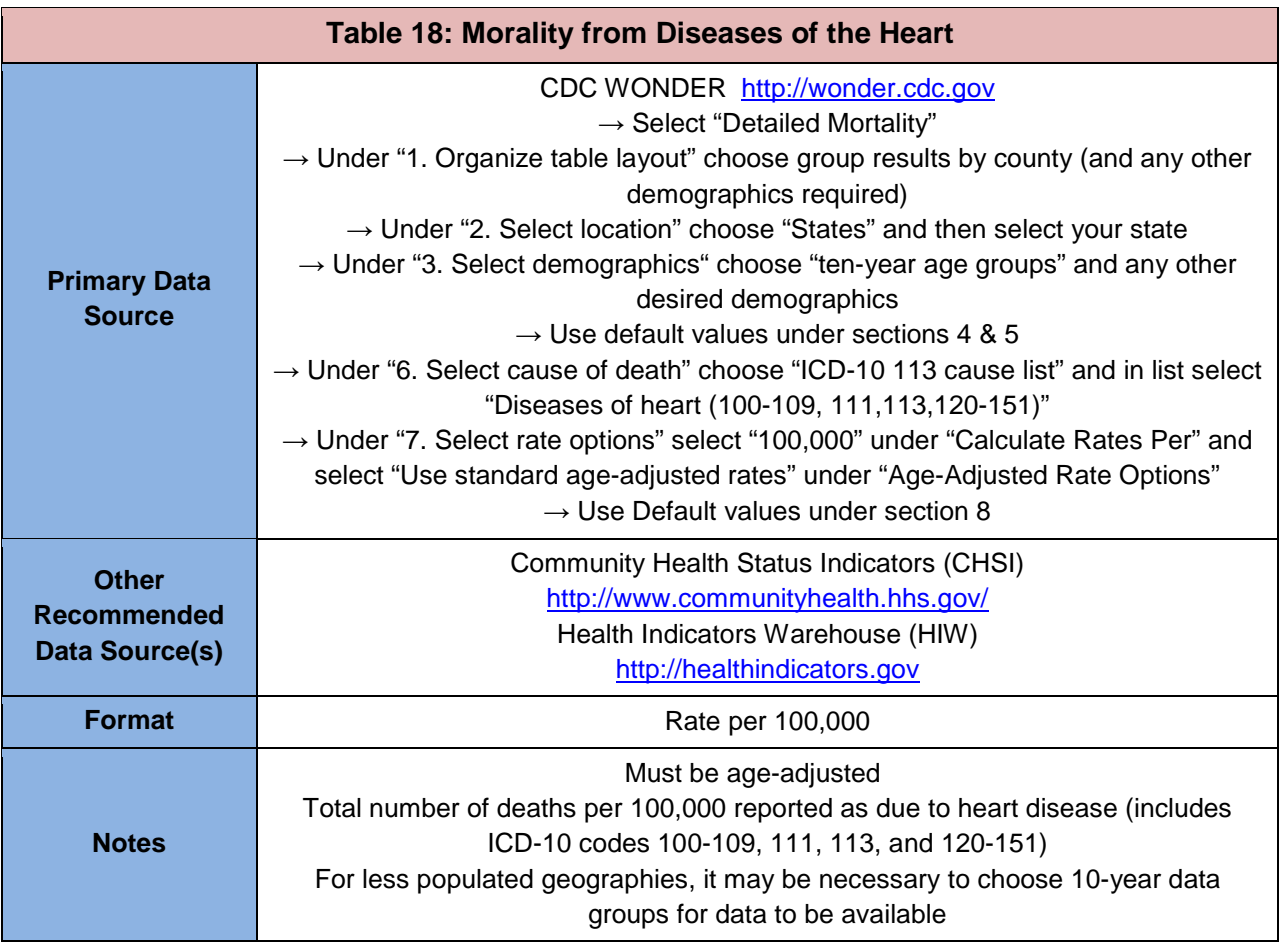

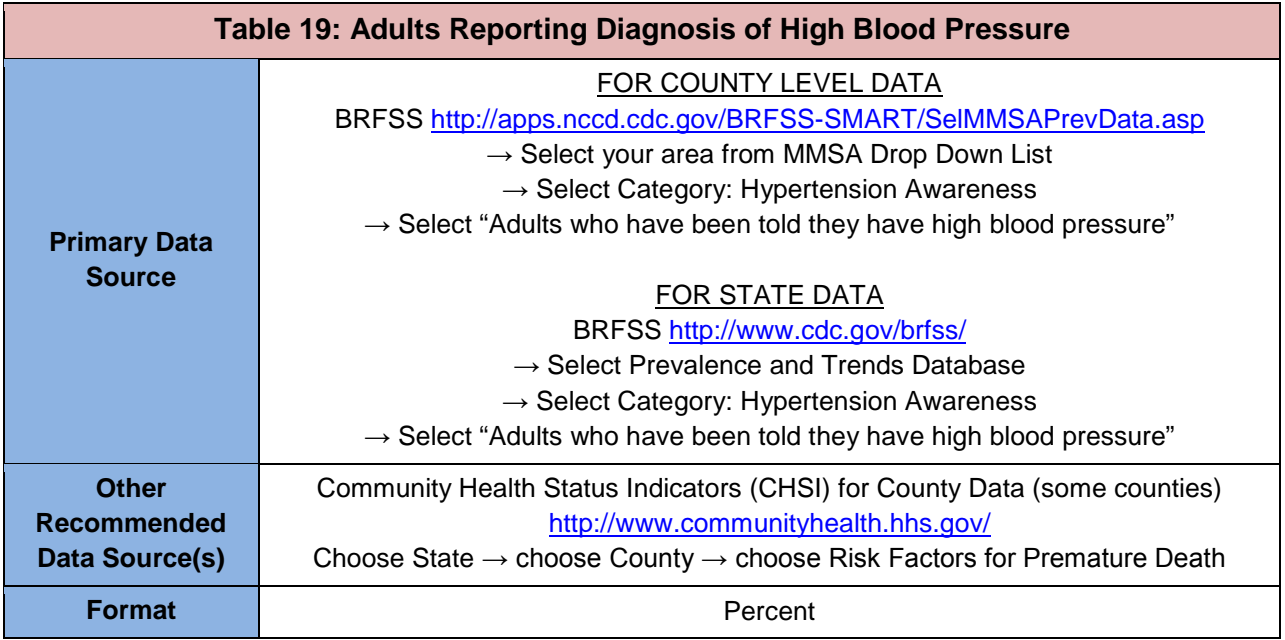

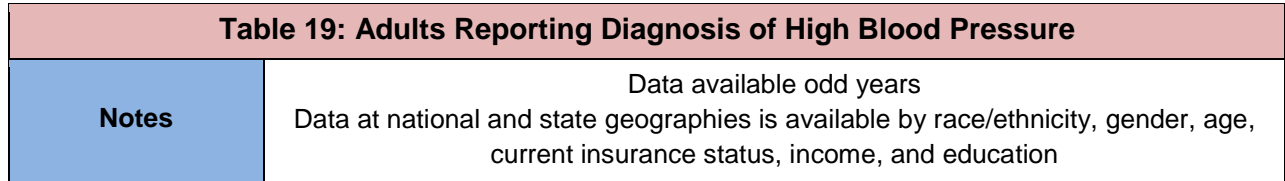

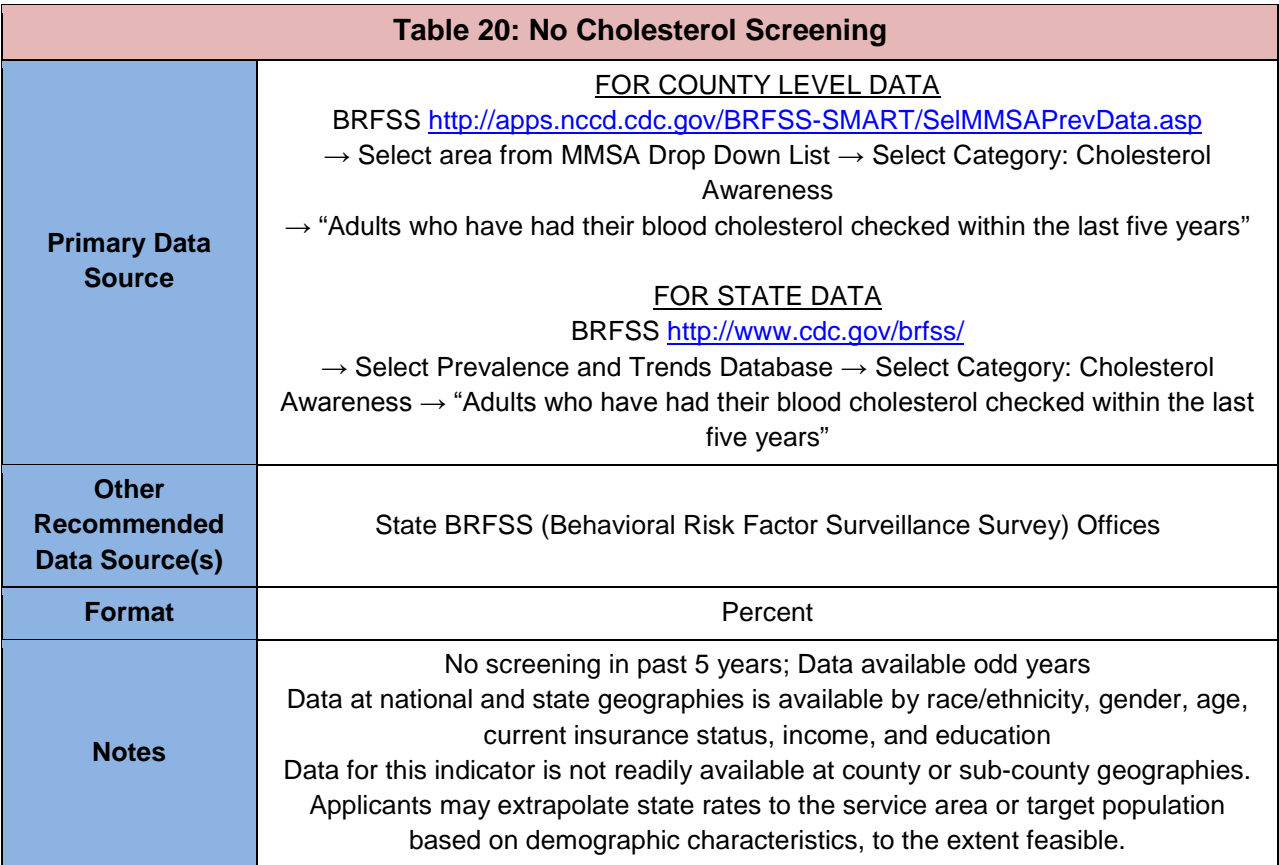

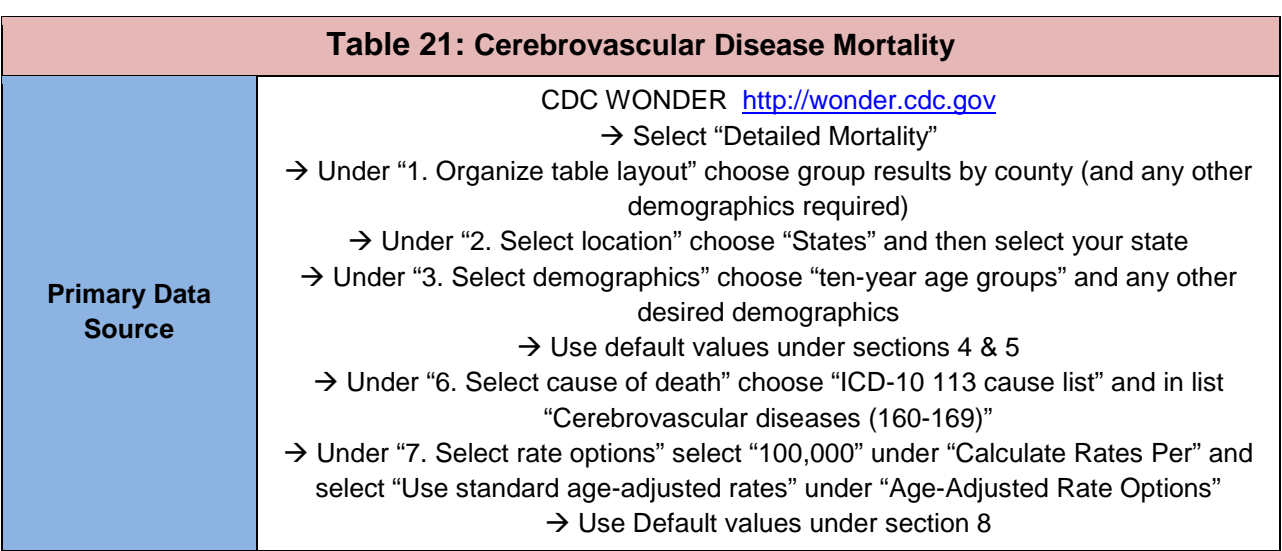

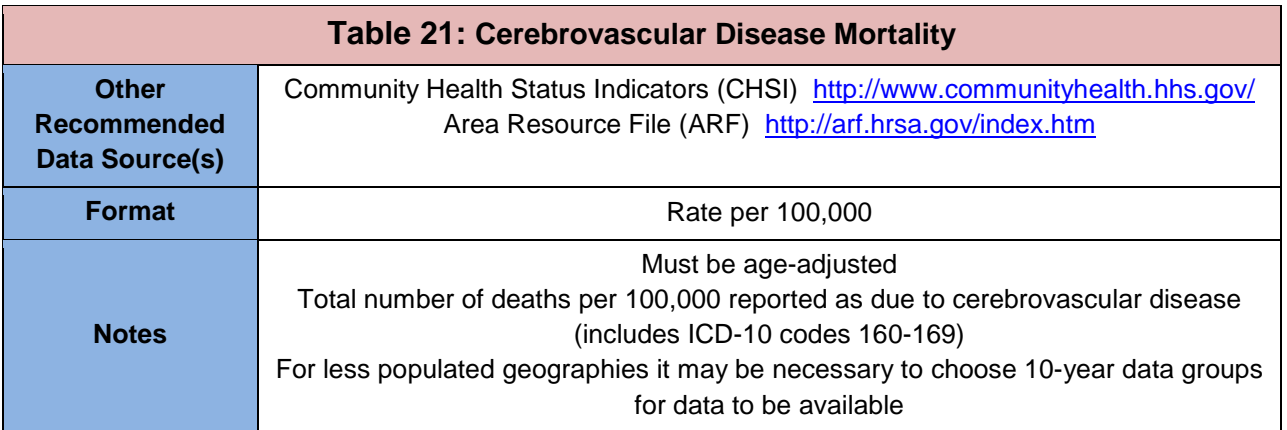

### <span id="page-24-0"></span>**Cancer**

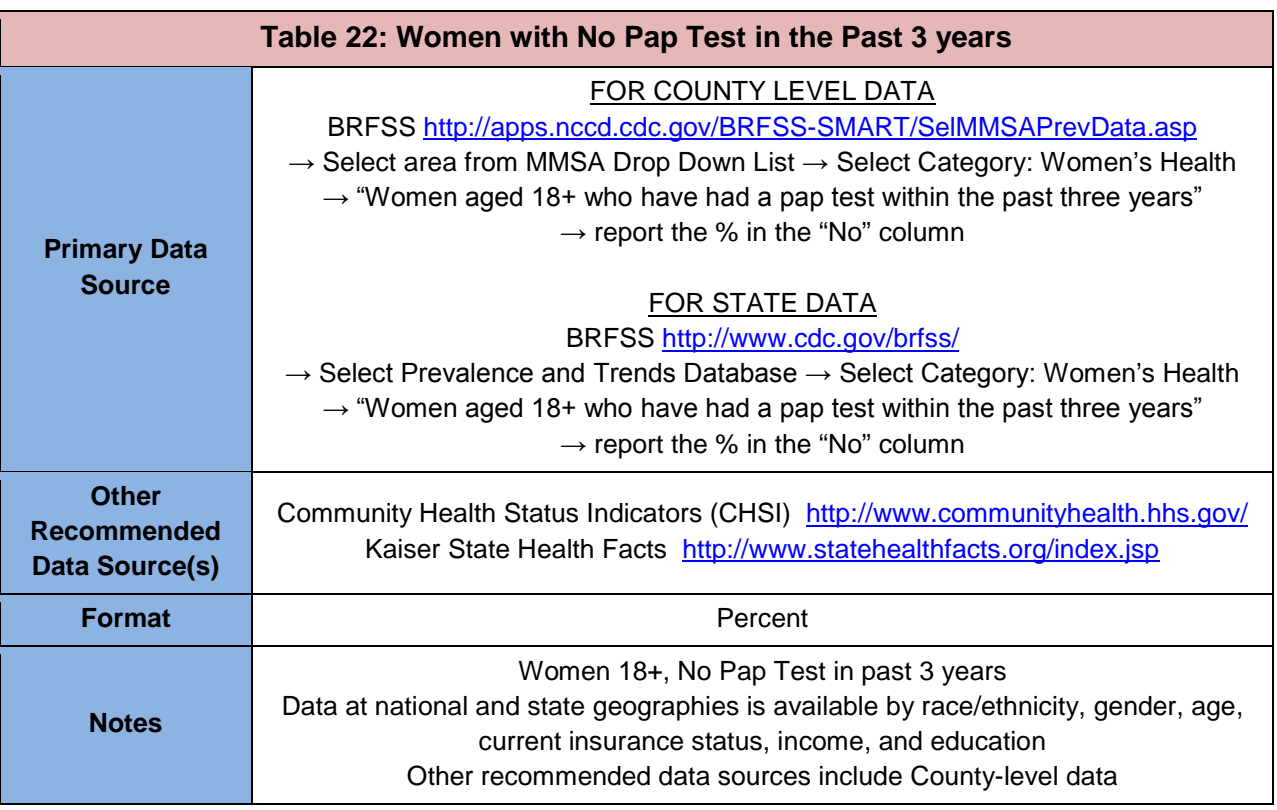

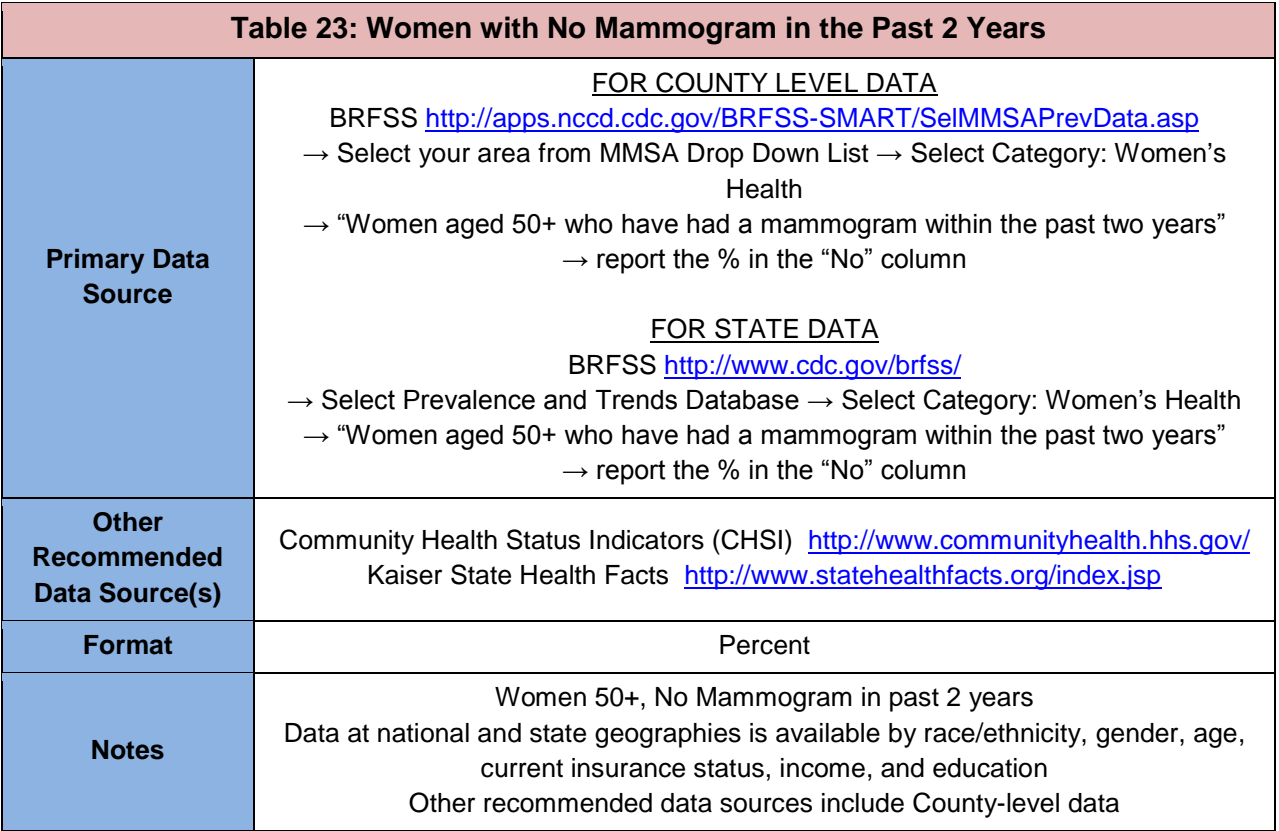

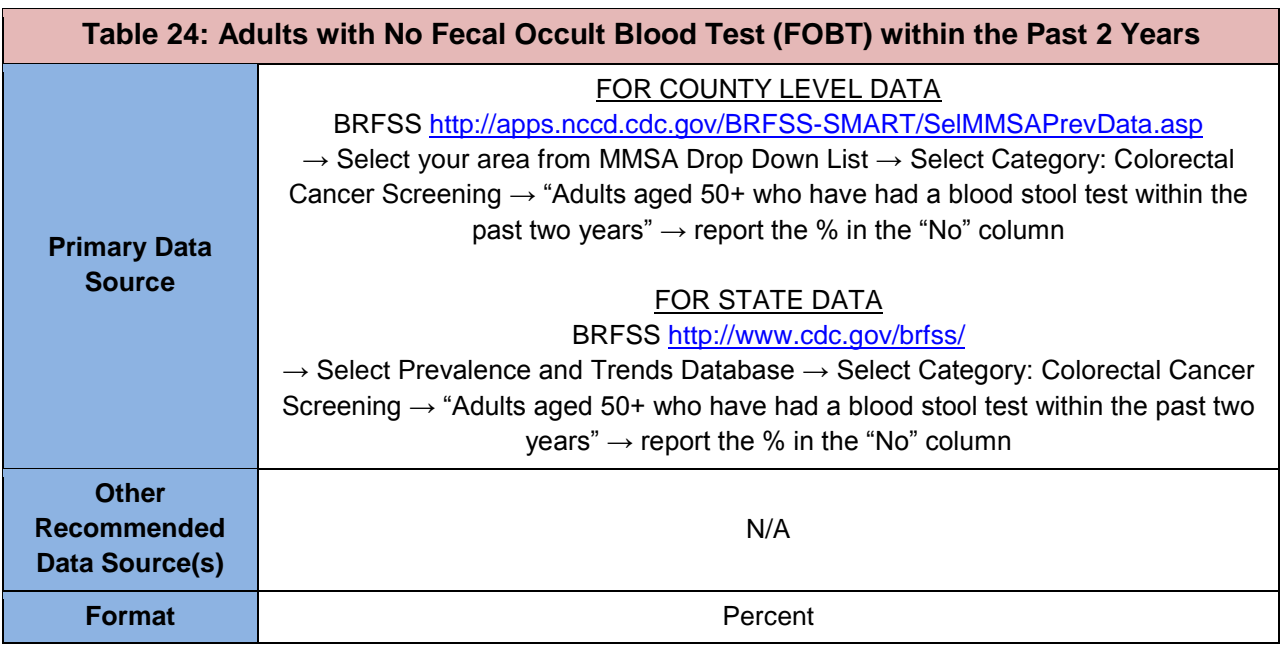

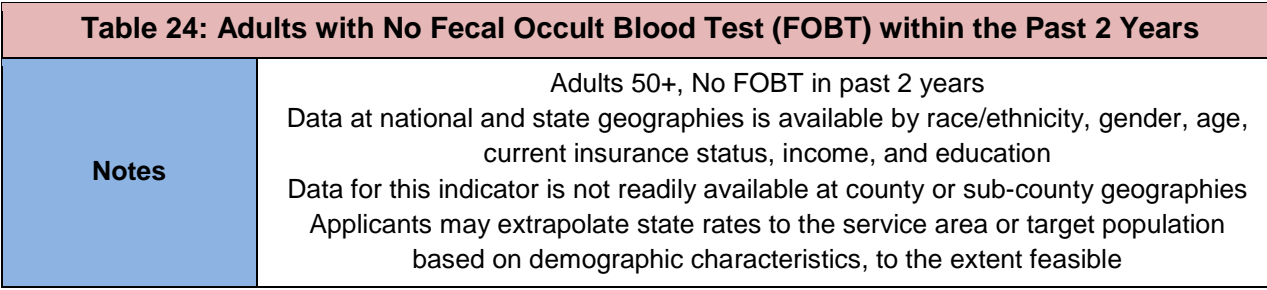

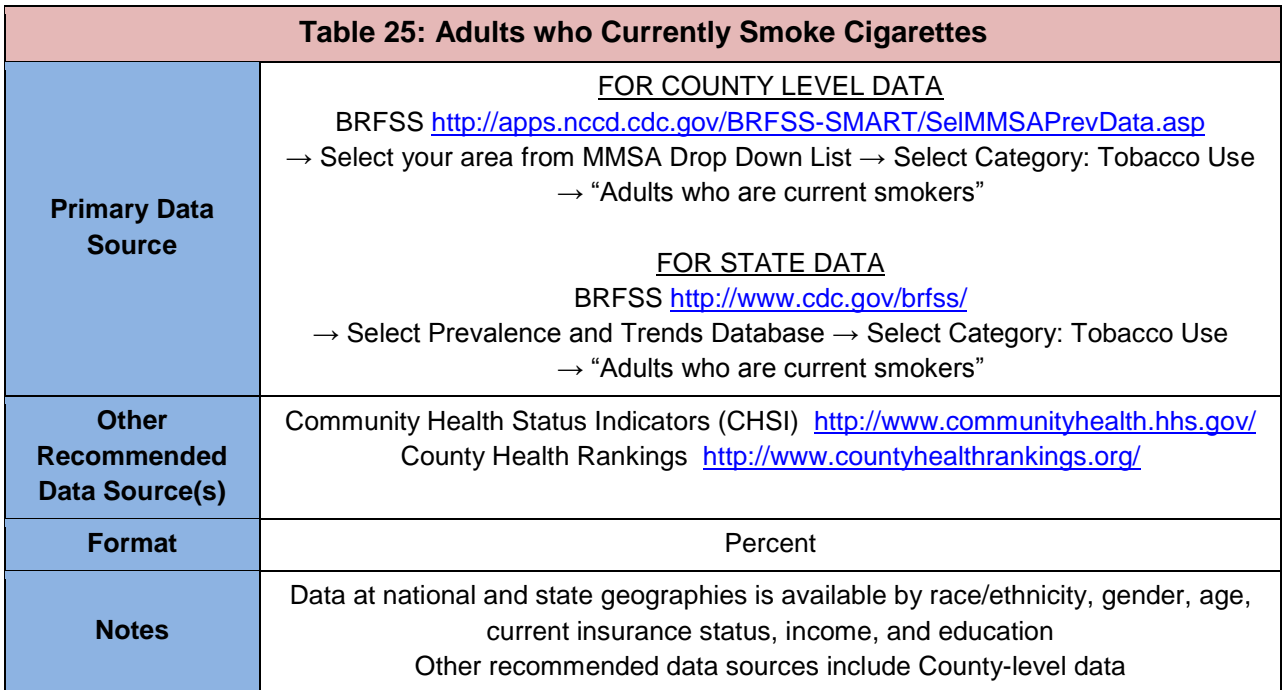

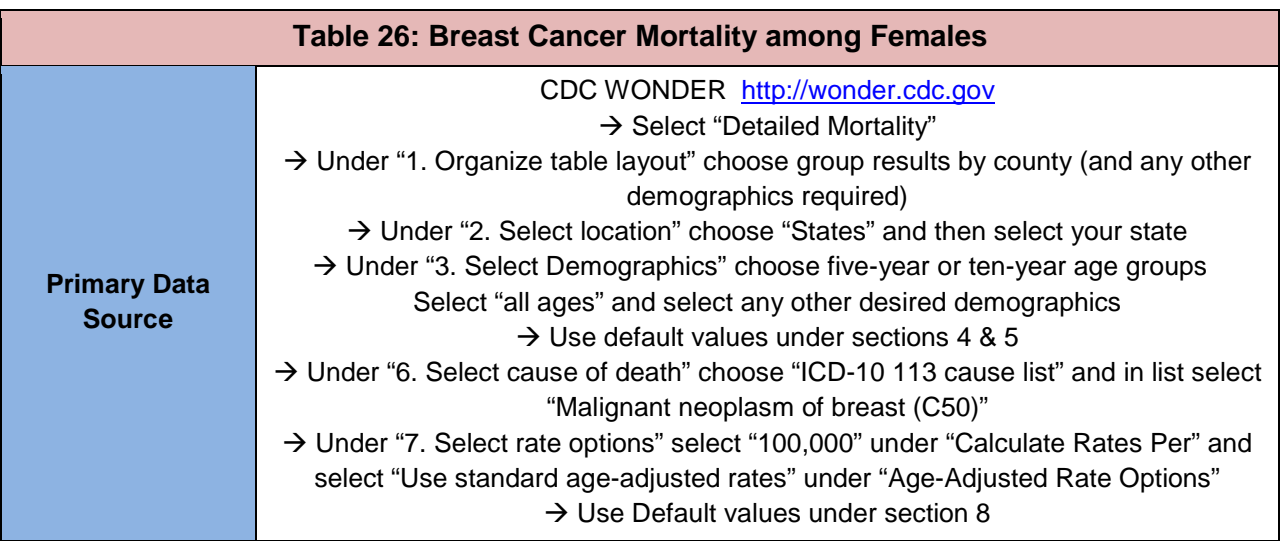

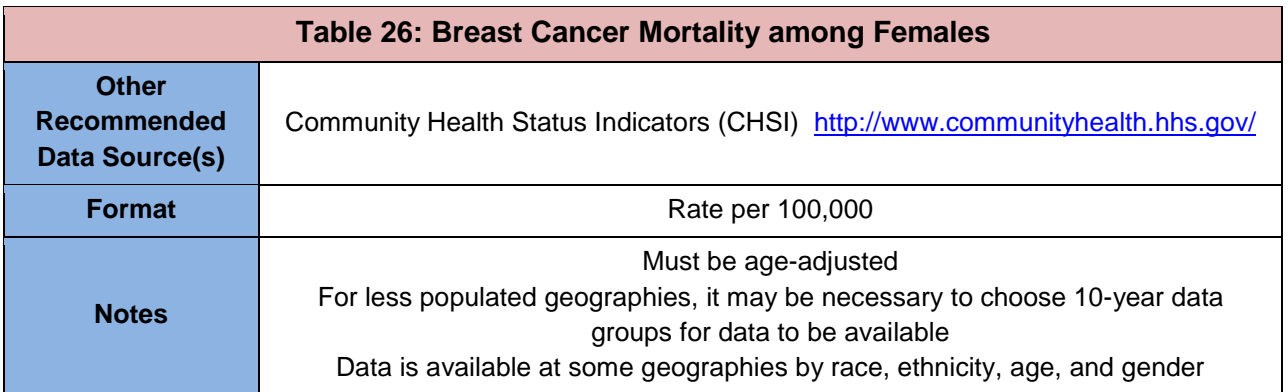

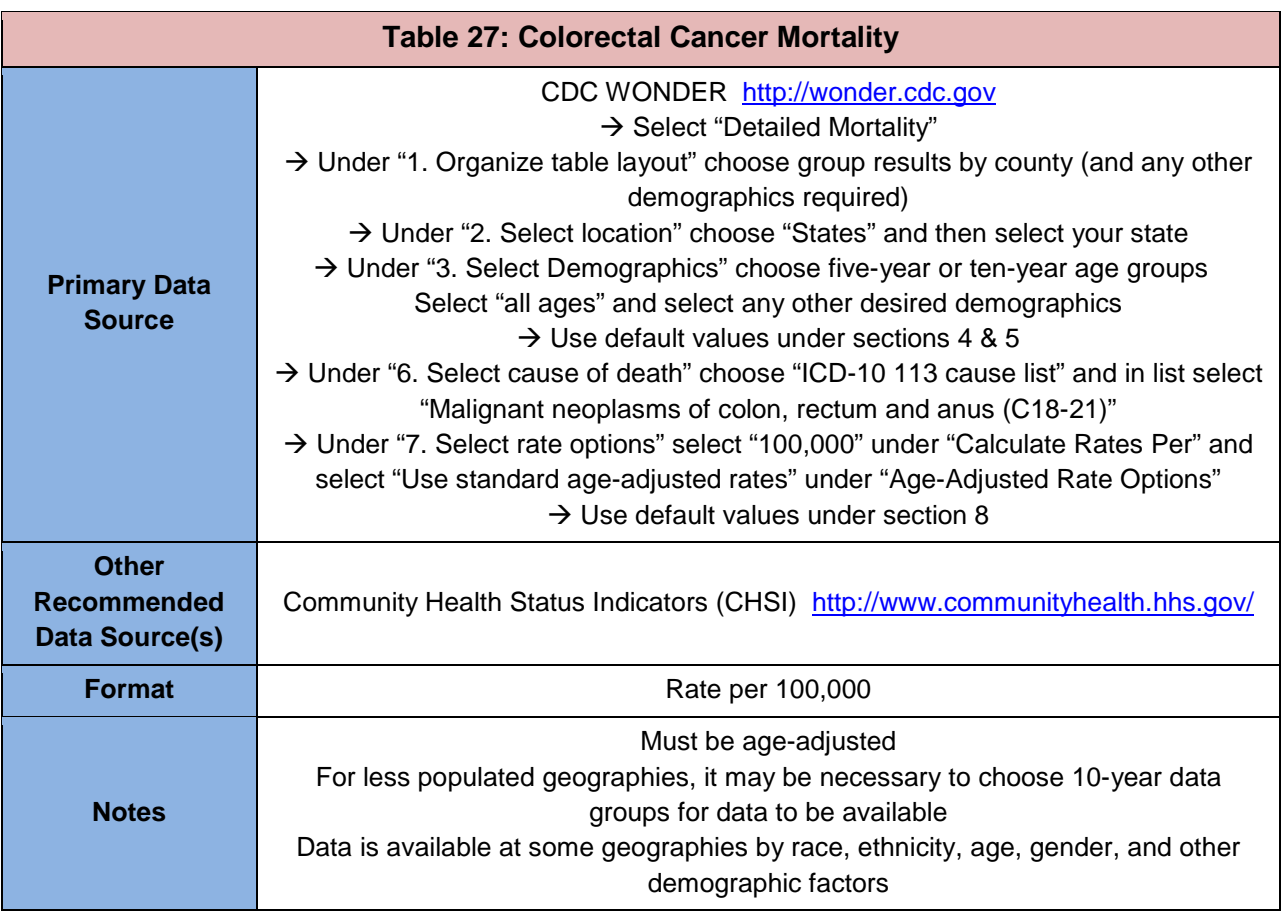

### <span id="page-27-0"></span>**Prenatal and Perinatal Health**

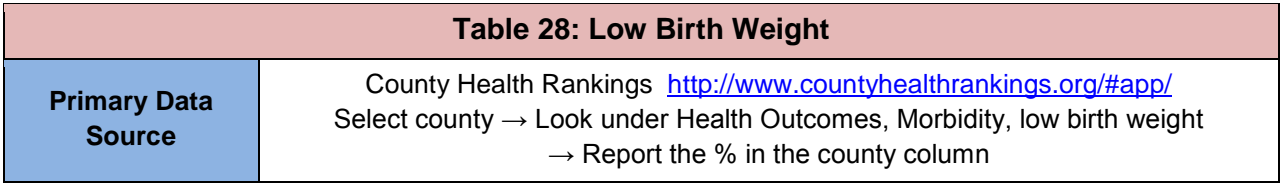

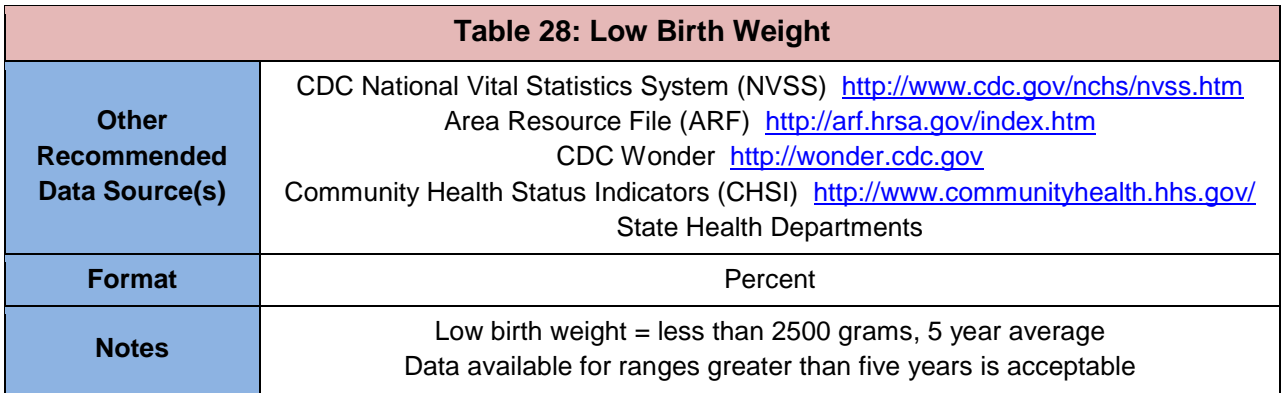

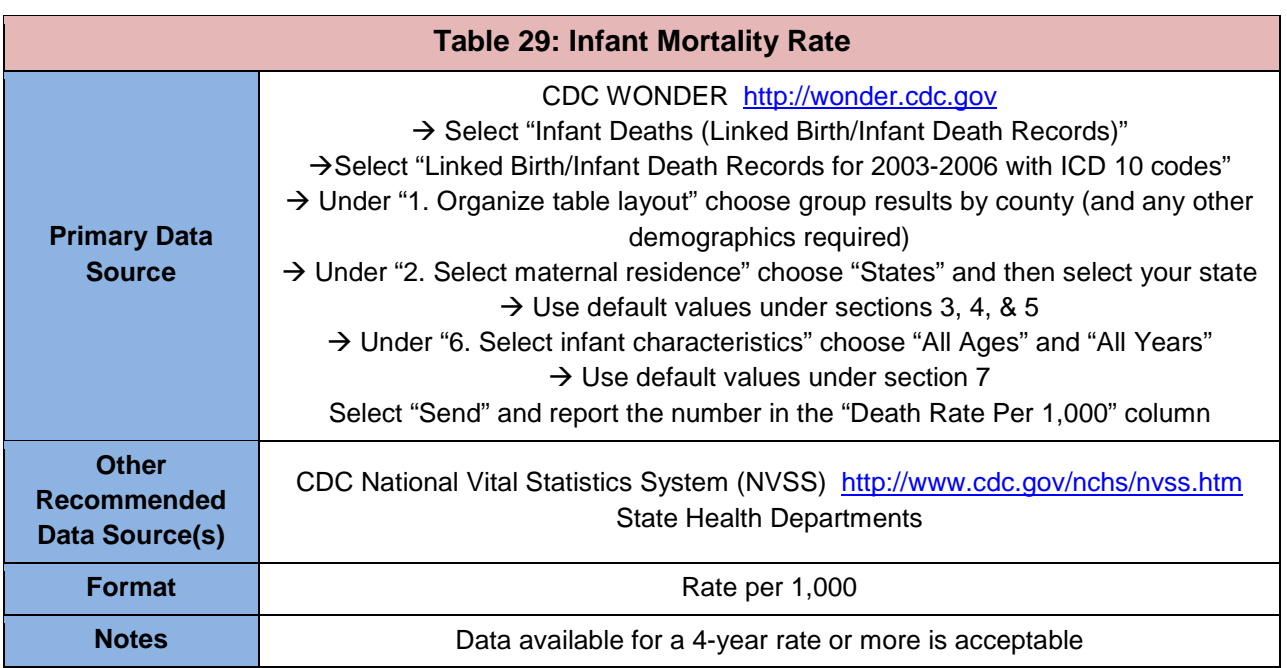

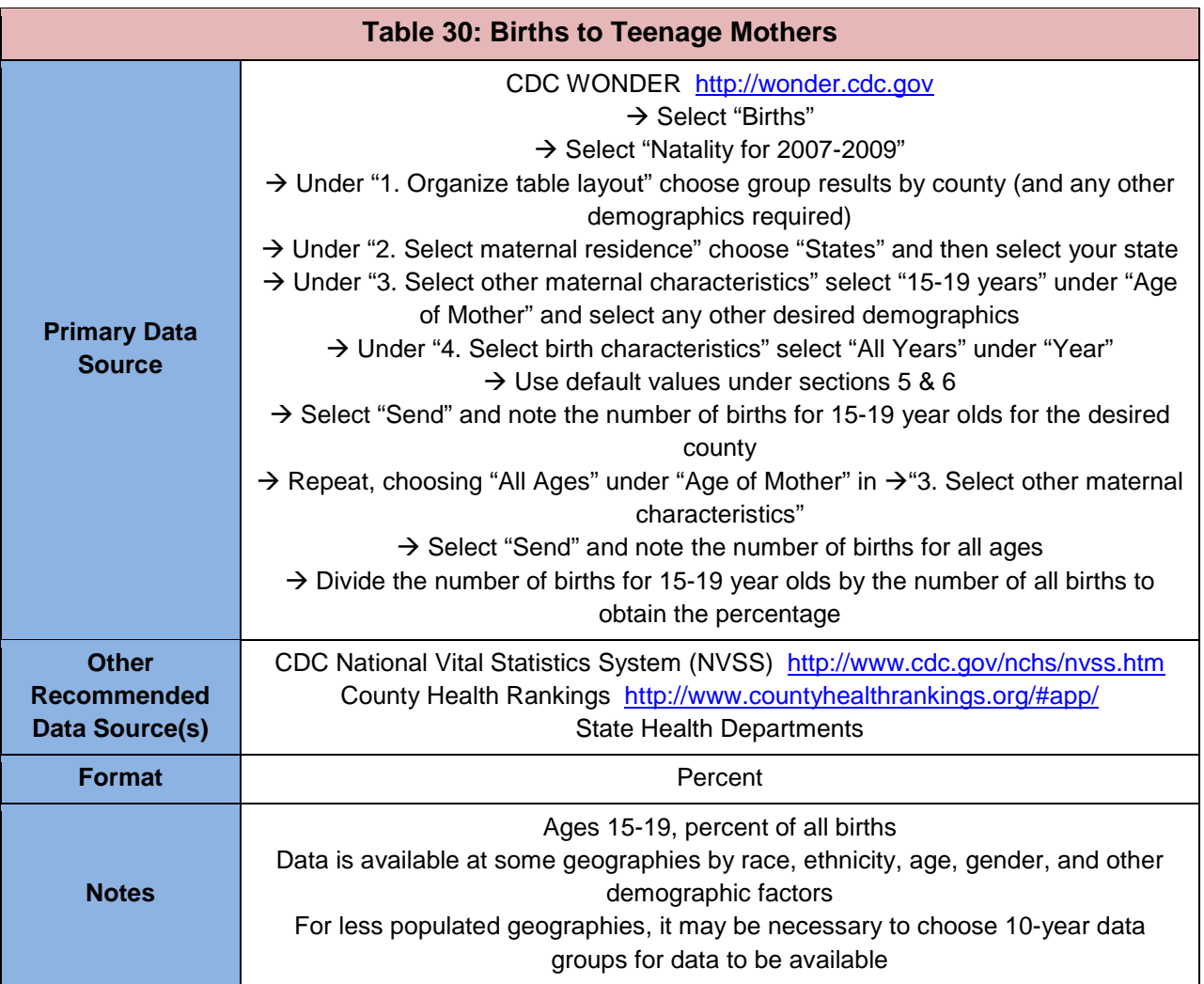

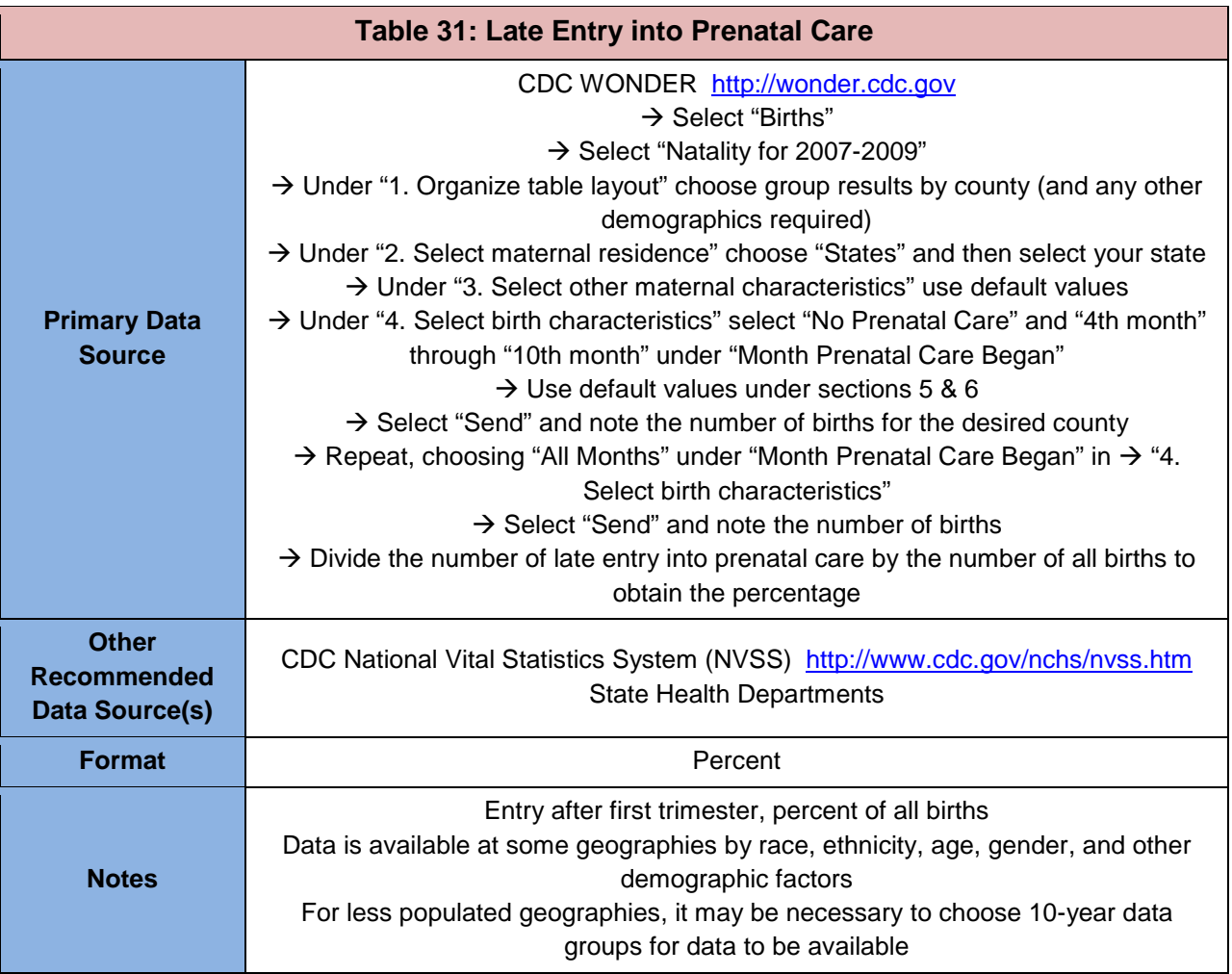

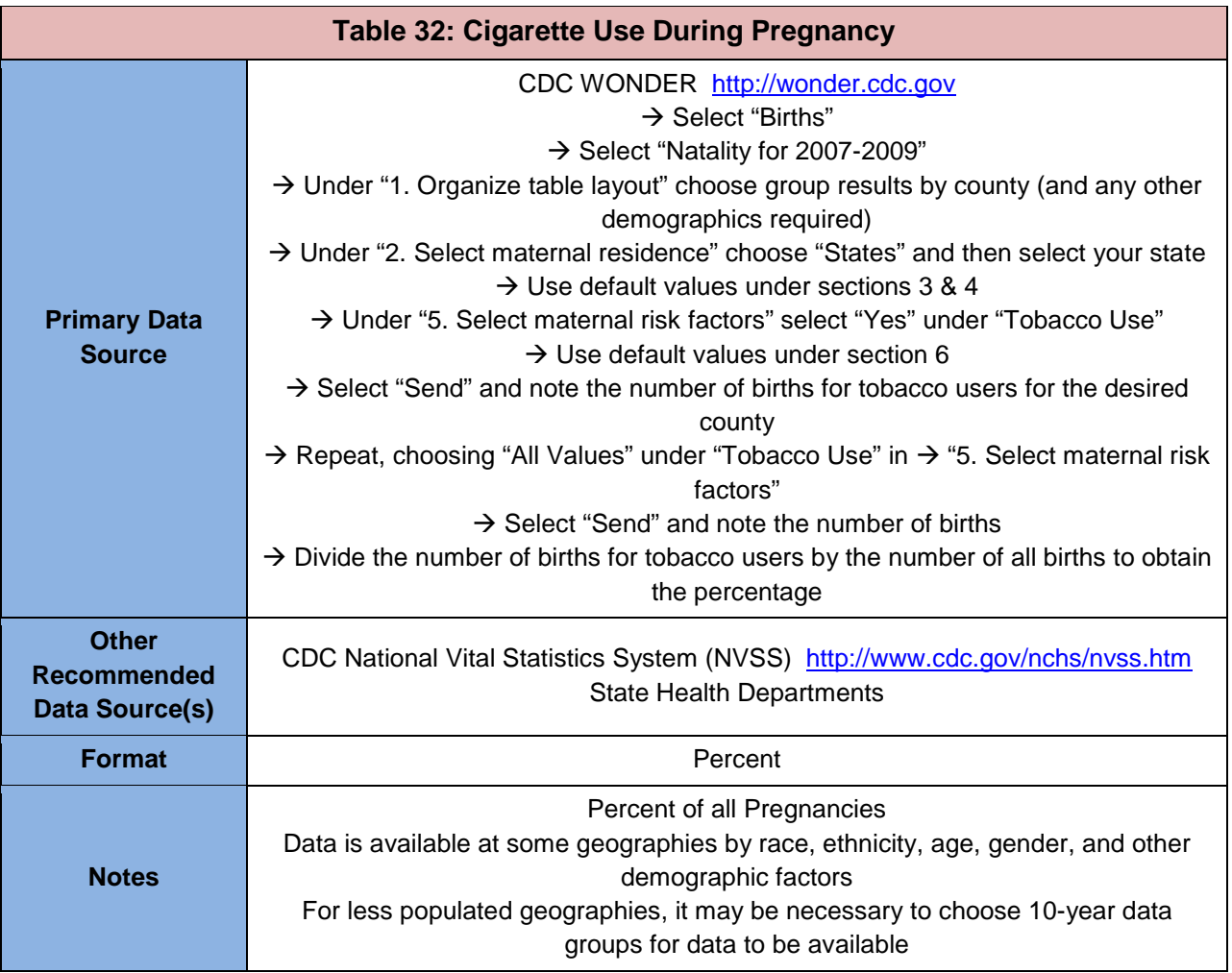

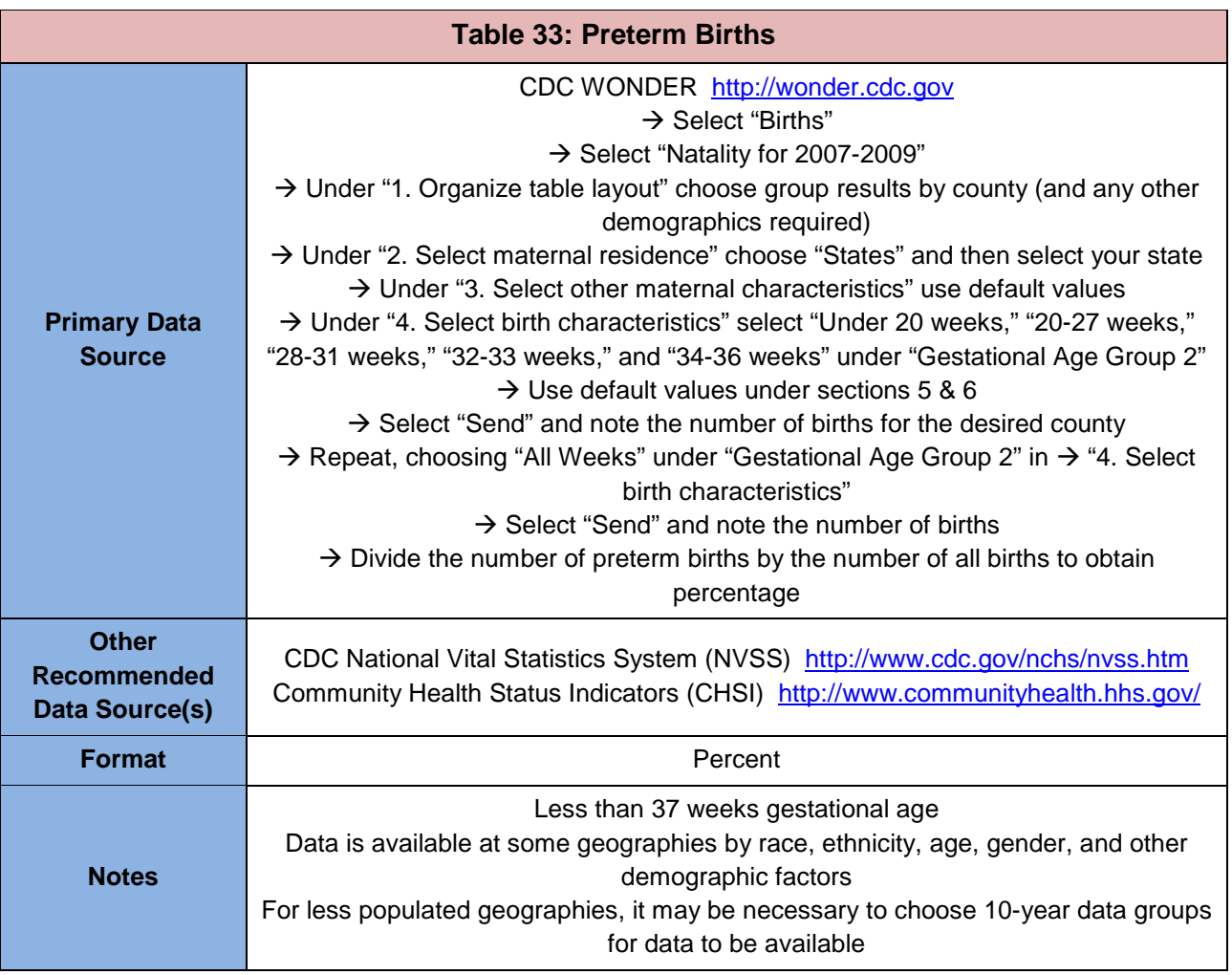

### <span id="page-32-0"></span>**Child Health**

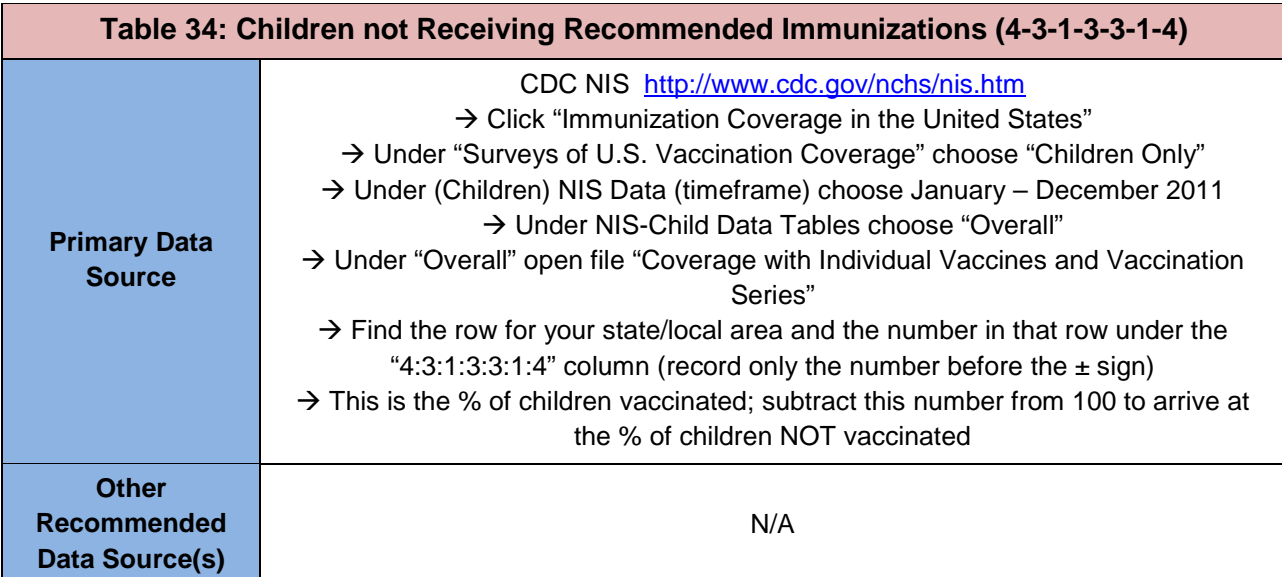

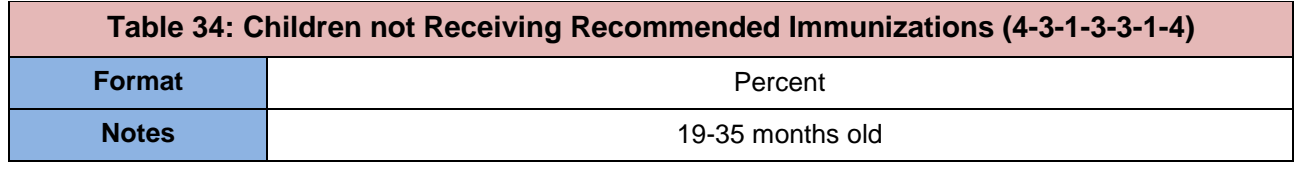

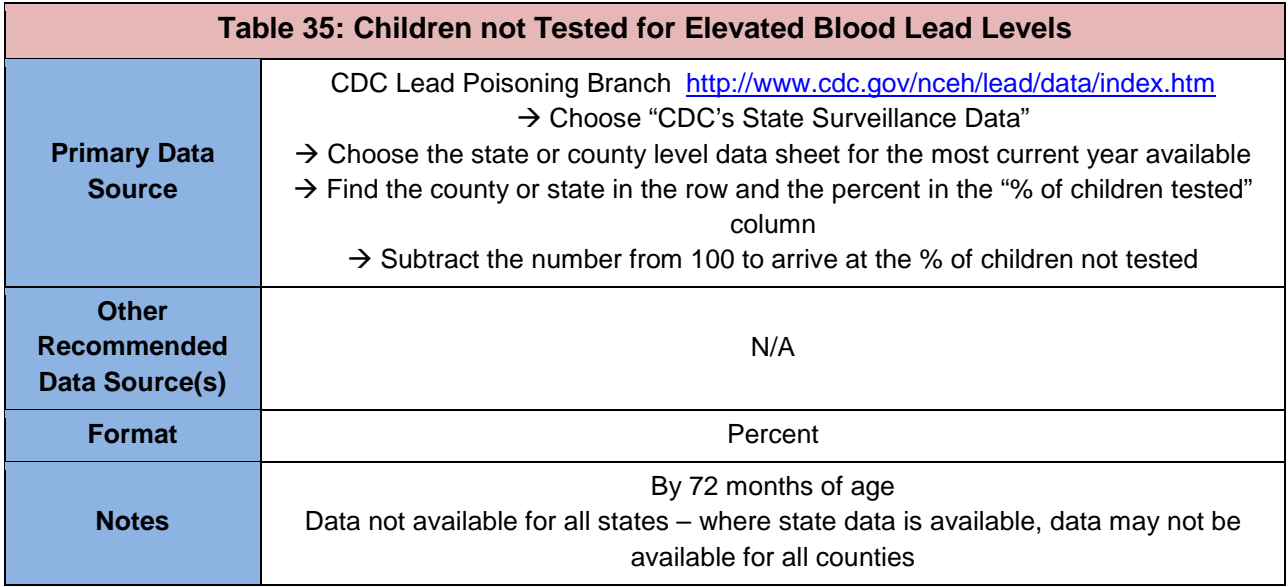

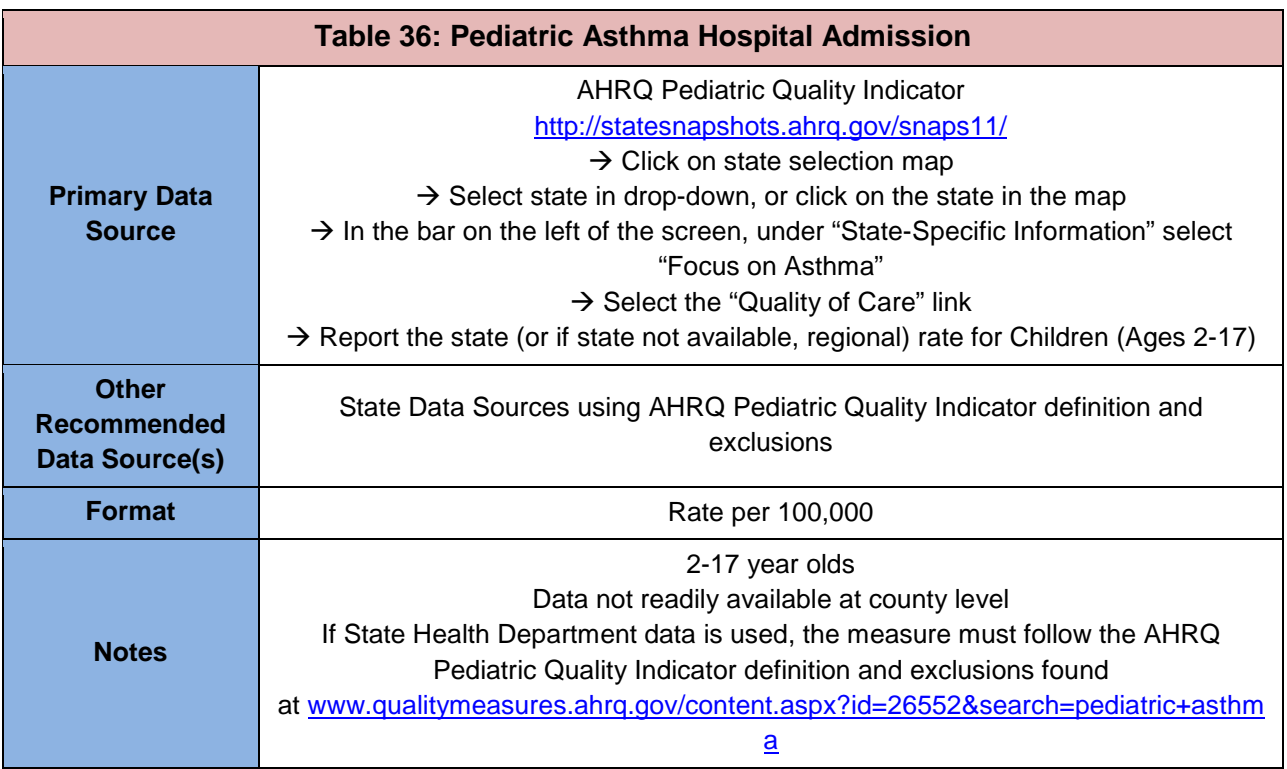

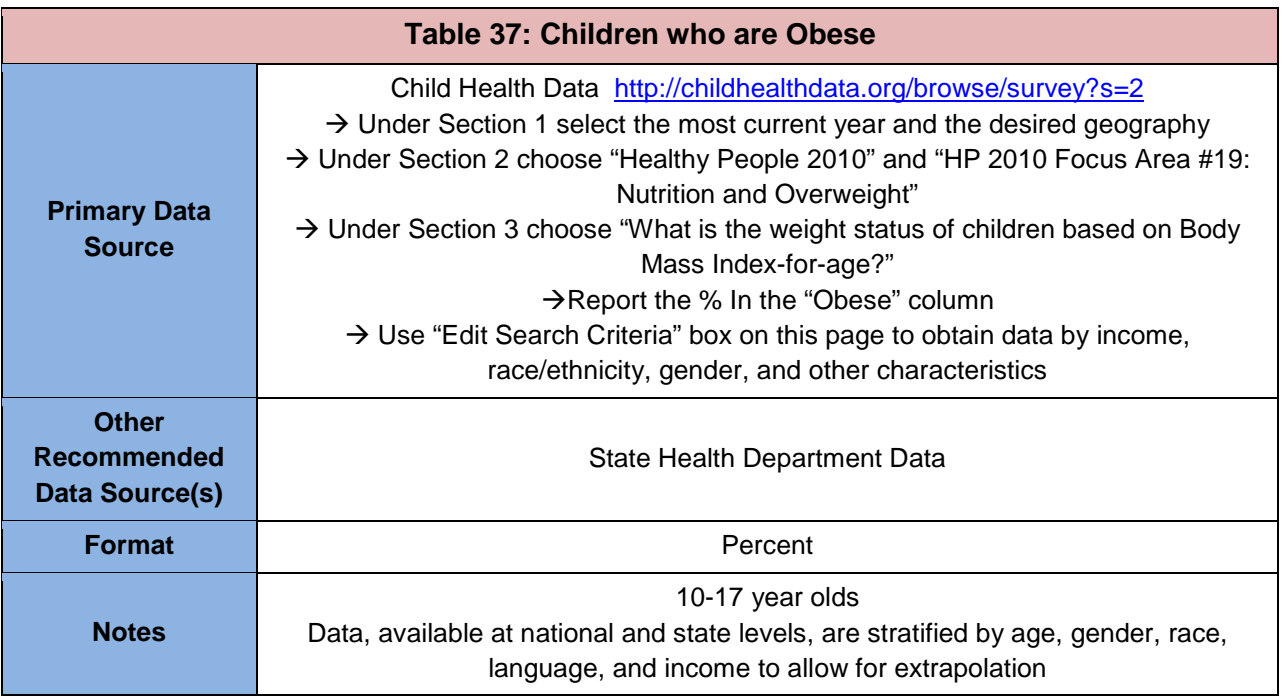

### <span id="page-34-0"></span>**Behavioral and Oral Health**

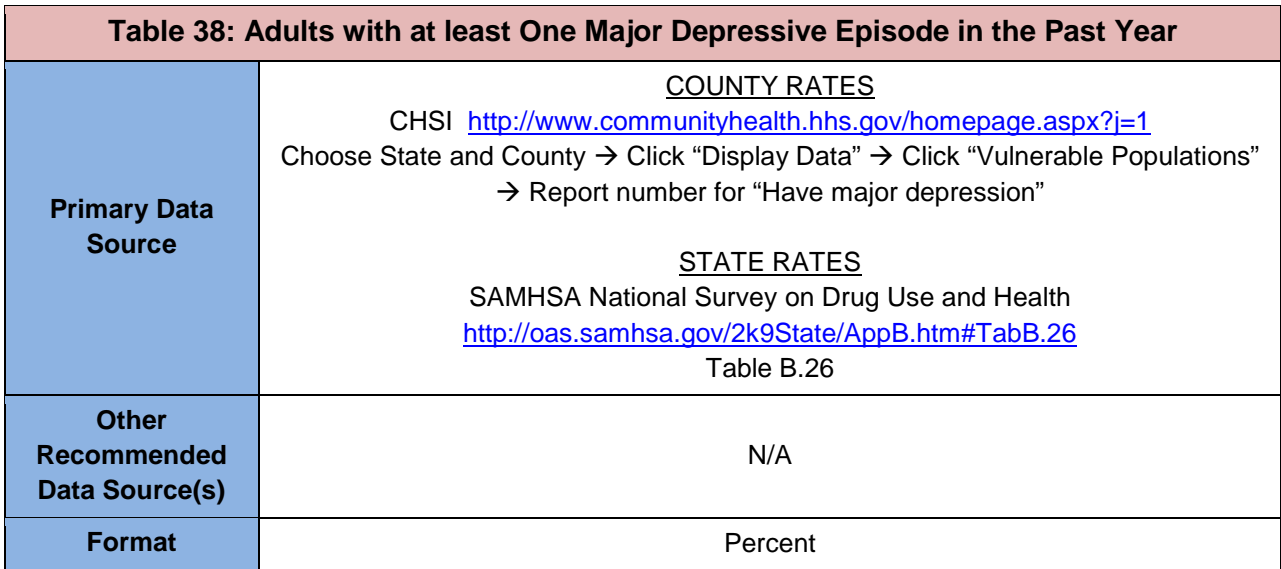

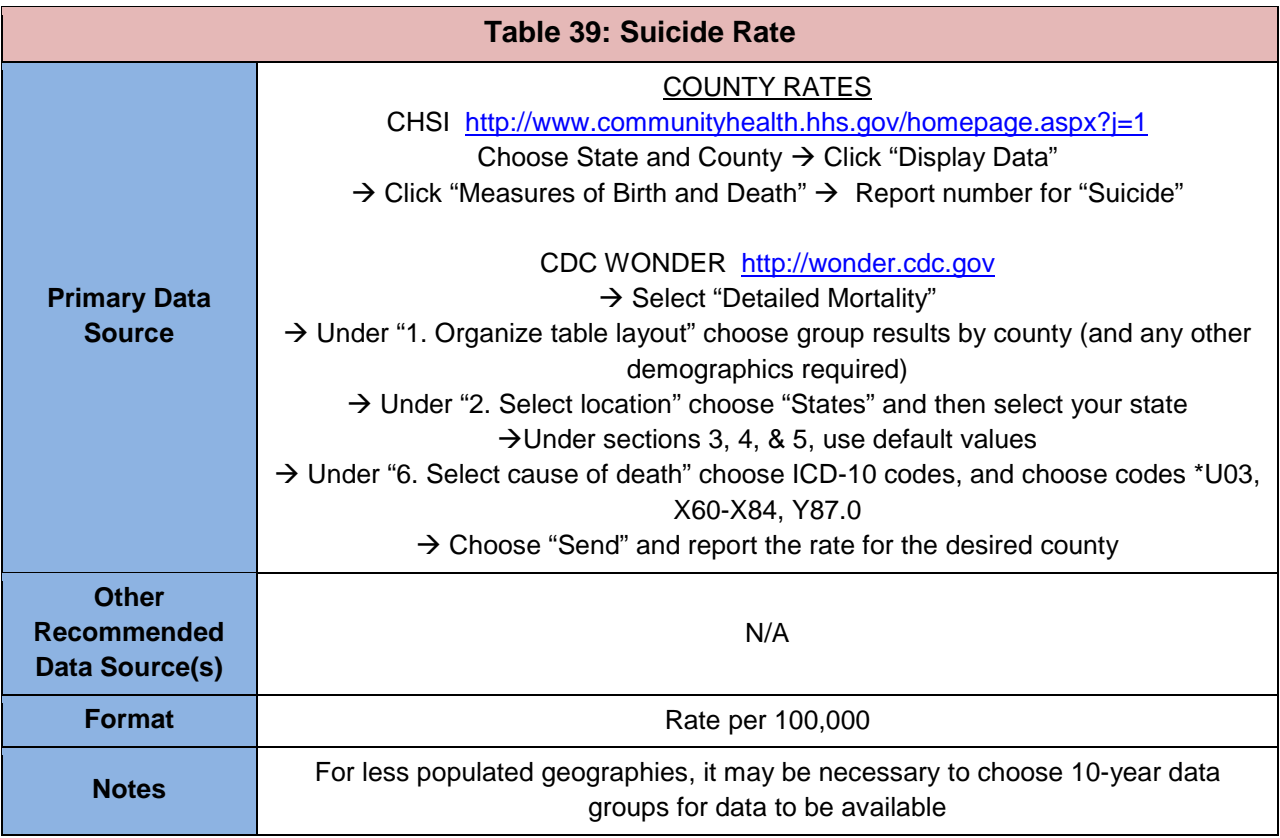

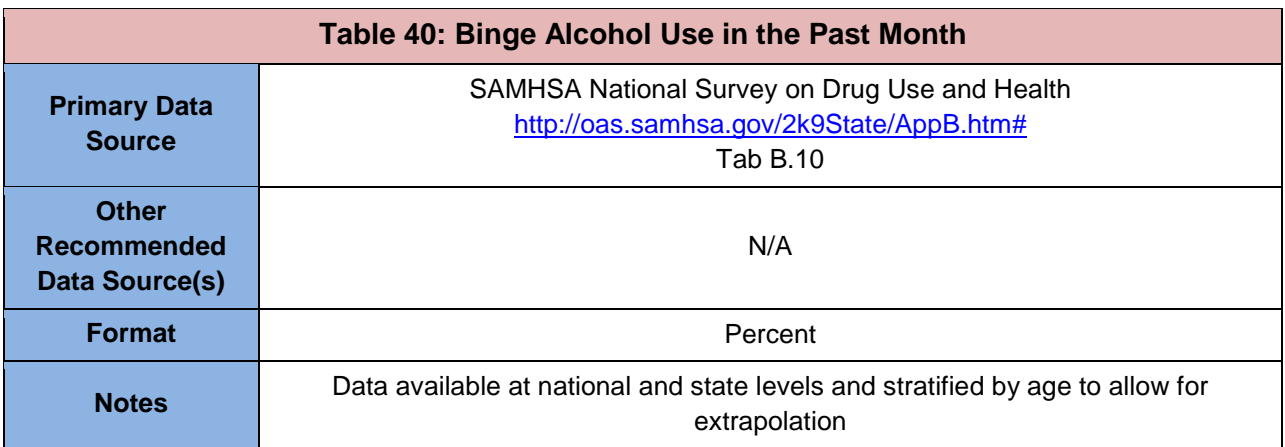

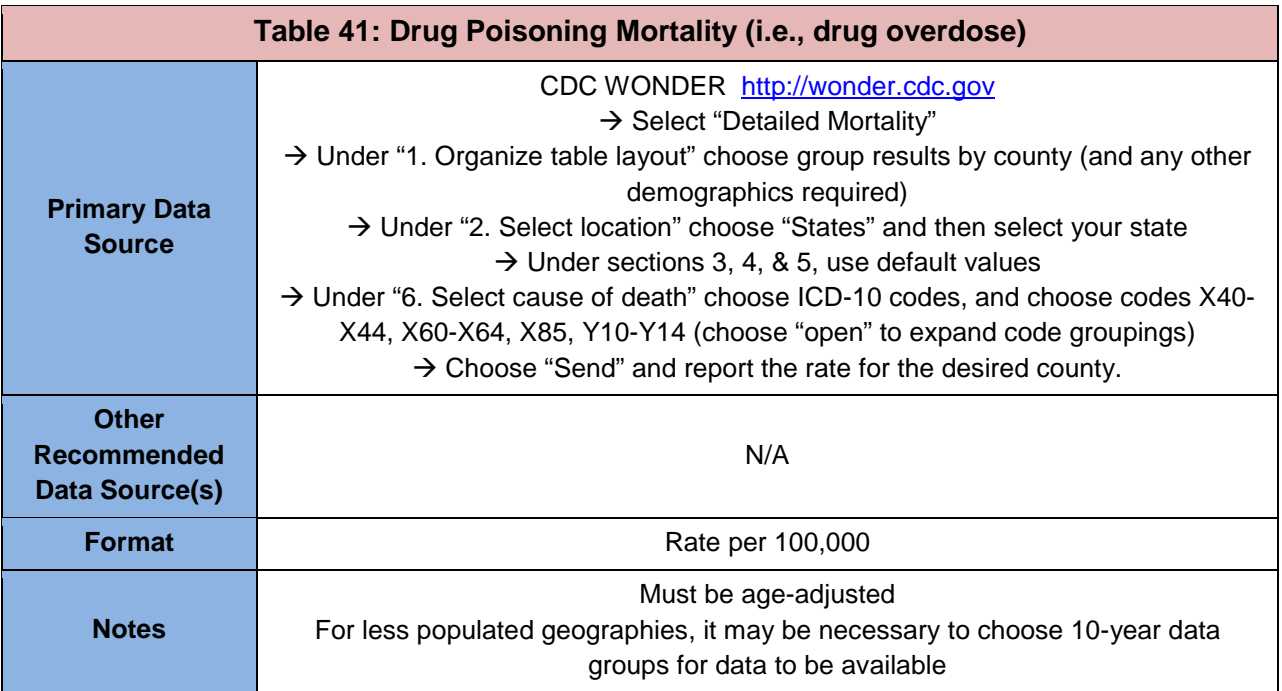

### <span id="page-36-0"></span>**Other Health and Access Indicators**

Some of the indicators in the Other Health and Access Indicators section are only available at the county or state level. However, a number of them are reported by demographic factors, such as race/ethnicity, income, age, or gender. These can be used in combination with service area demographic data to extrapolate to the proposed service area and/or target population. Please use the extrapolation techniques provided in the Extrapolating Data to Describe Need Section.

### <span id="page-36-1"></span>**Age-adjusted Death Rate (per 100,000)**

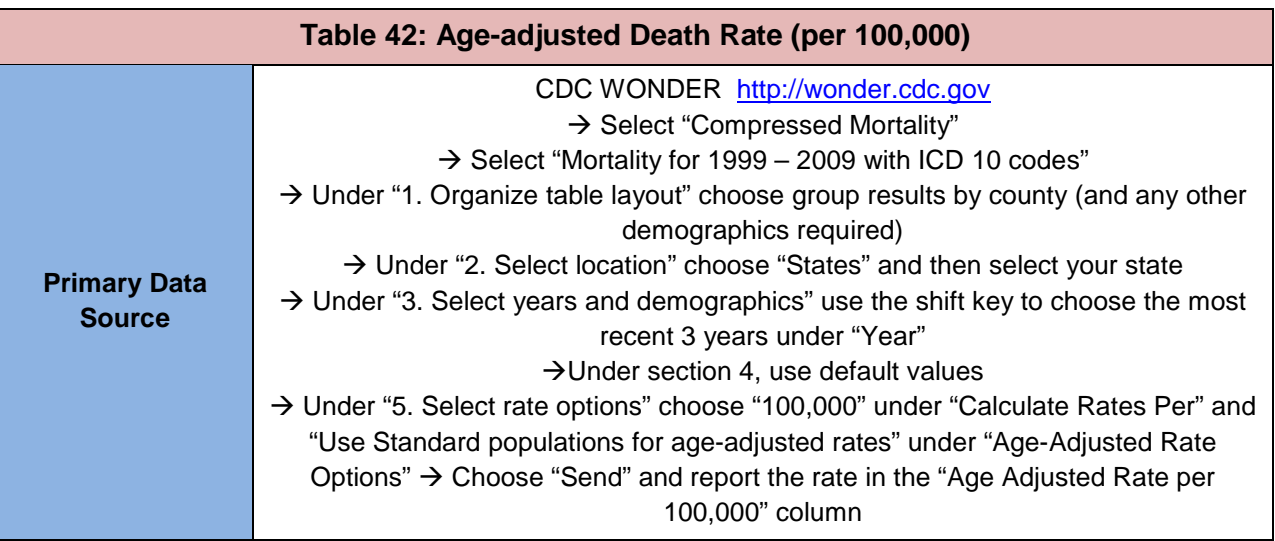

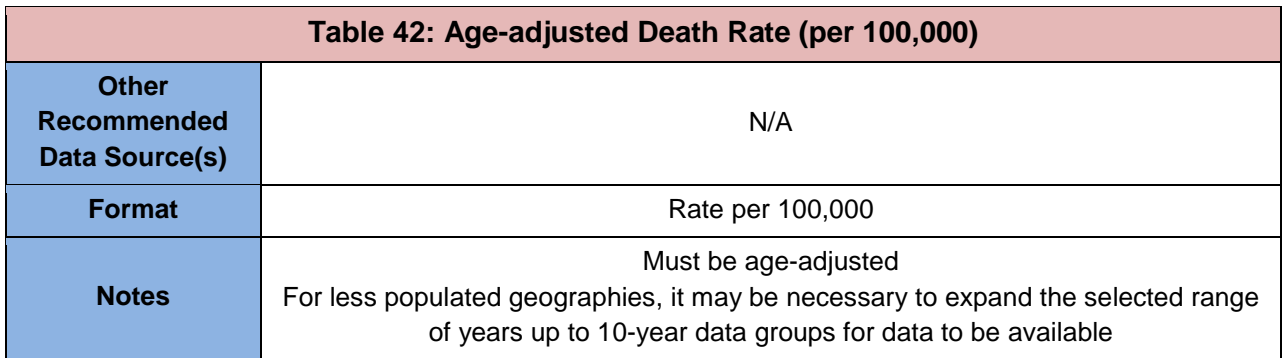

#### <span id="page-37-0"></span>**HIV Infection Prevalence**

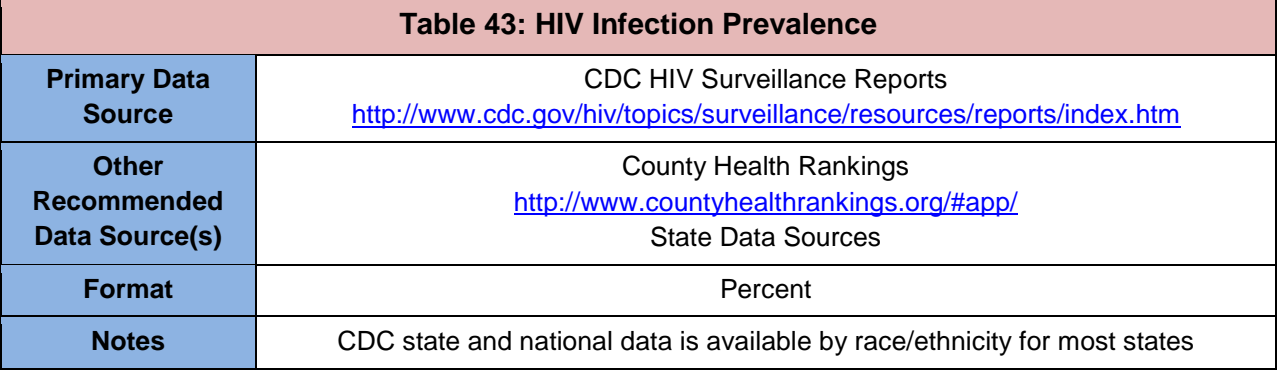

# <span id="page-37-1"></span>**Percent Elderly (65 and older)**

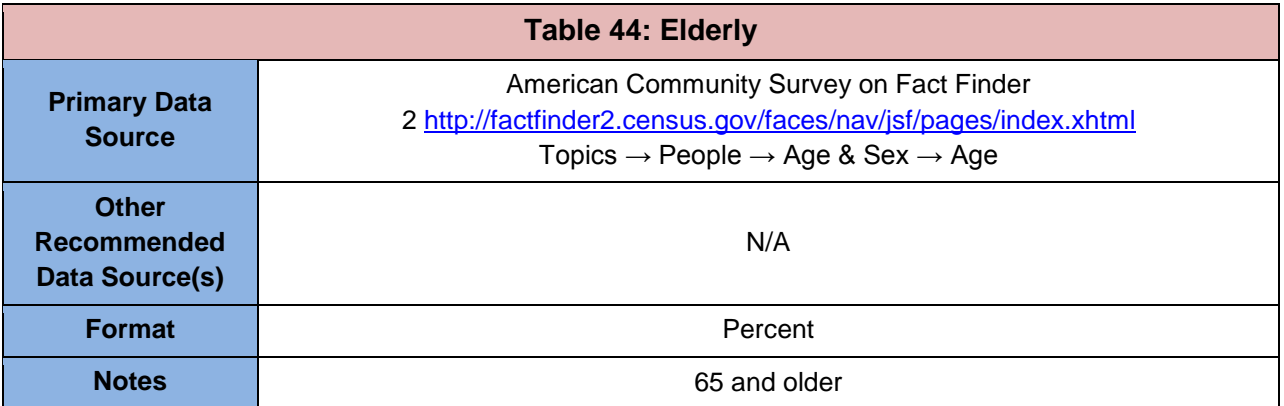

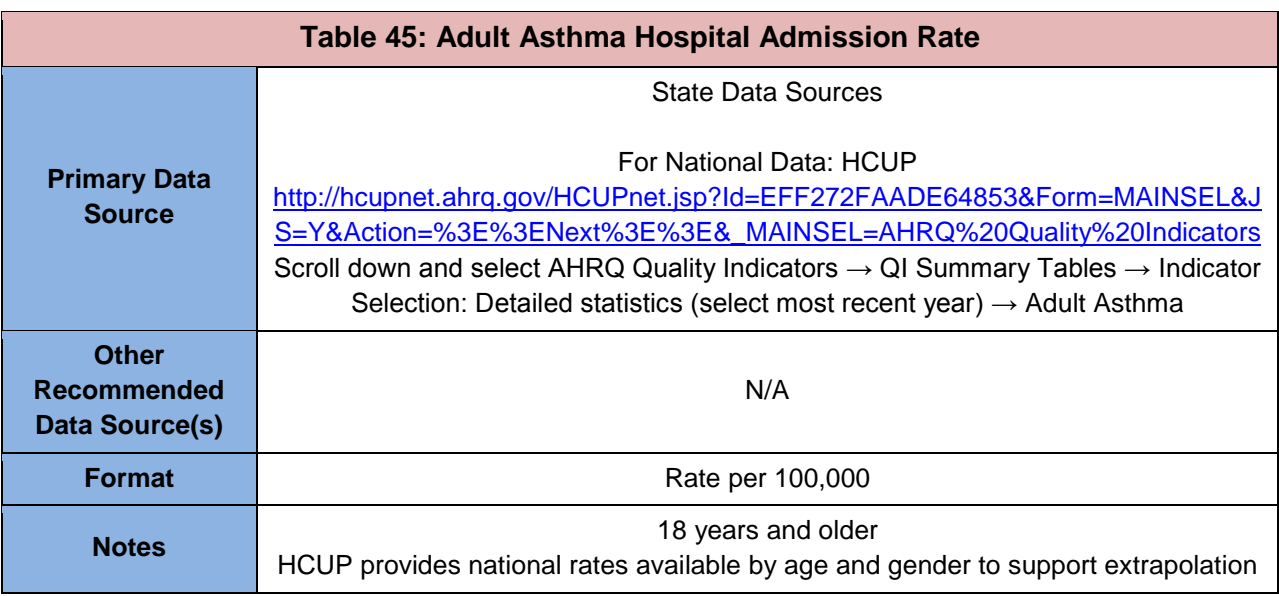

### <span id="page-38-0"></span>**Adult Asthma Hospital Admission Rate (18 years and older; per 100,000)**

### <span id="page-38-1"></span>**Chronic Obstructive Pulmonary Disease Hospital Admission Rate (18 years and older; per 100,000)**

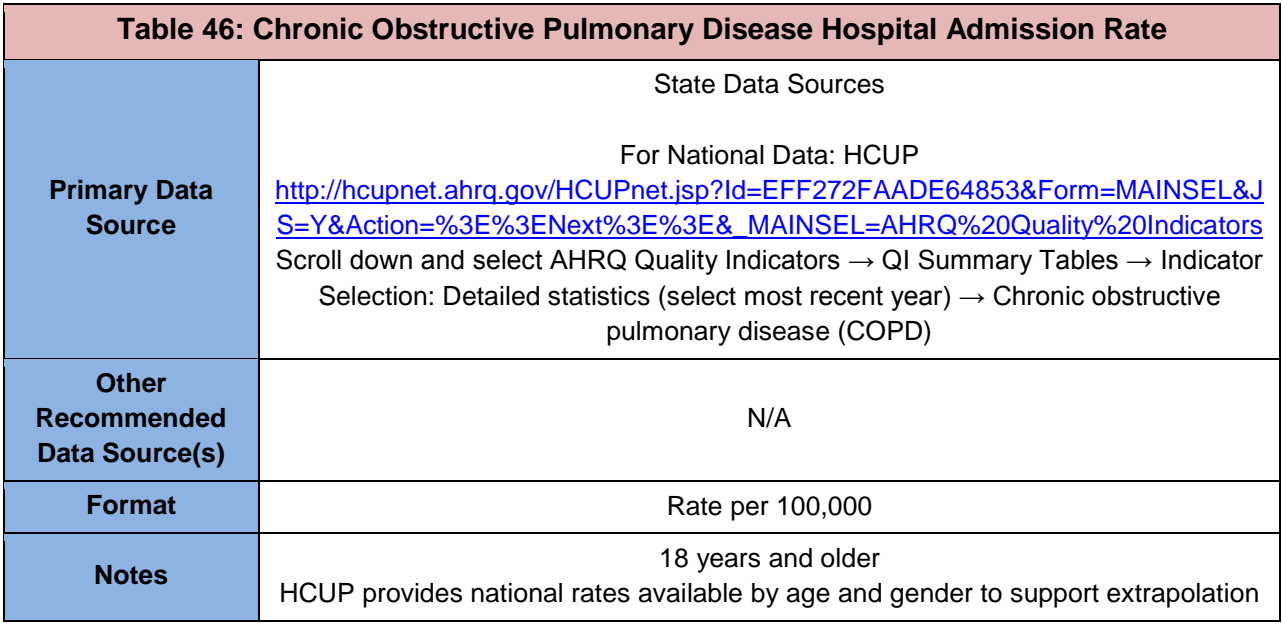

## <span id="page-39-0"></span>**Influenza and Pneumonia Death Rate (3 year average; per 100,000)**

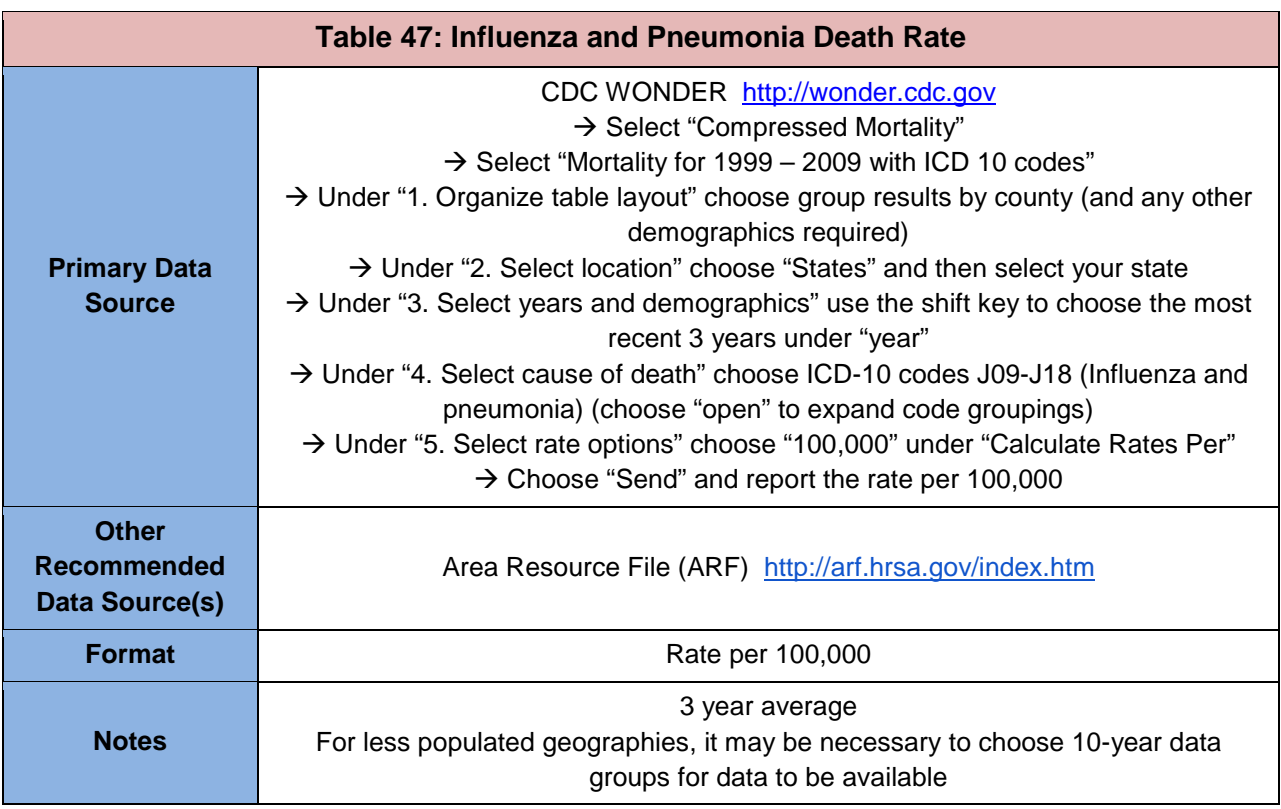

### <span id="page-39-1"></span>**Adult Current Asthma Prevalence**

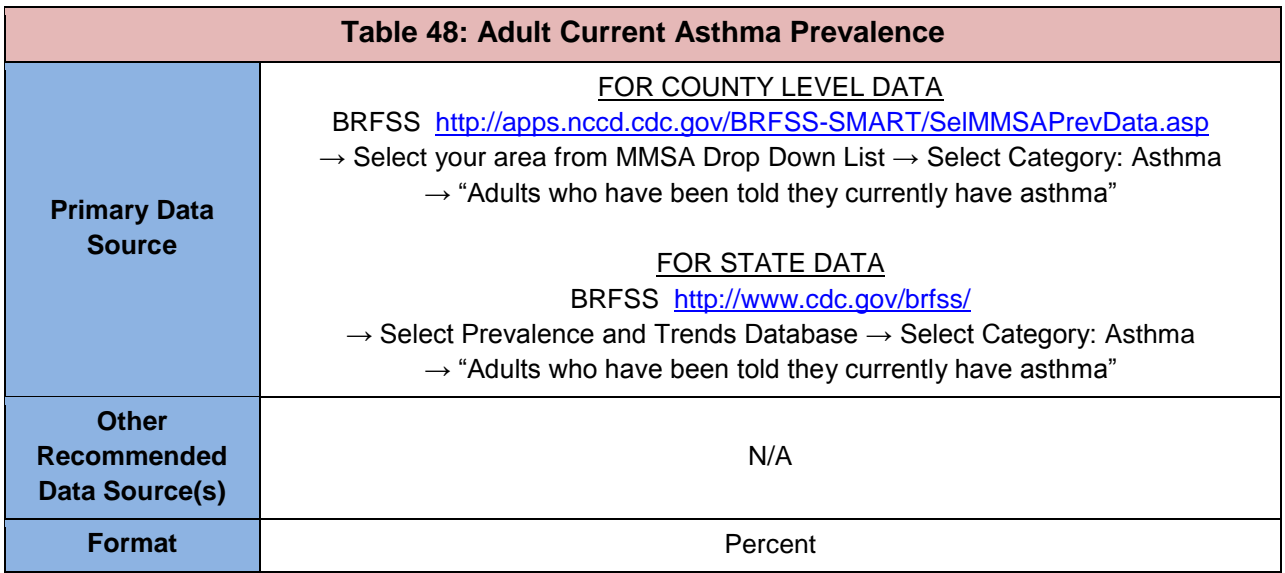

### <span id="page-40-0"></span>**Age Adjusted Unintentional Injury Deaths (per 100,000)**

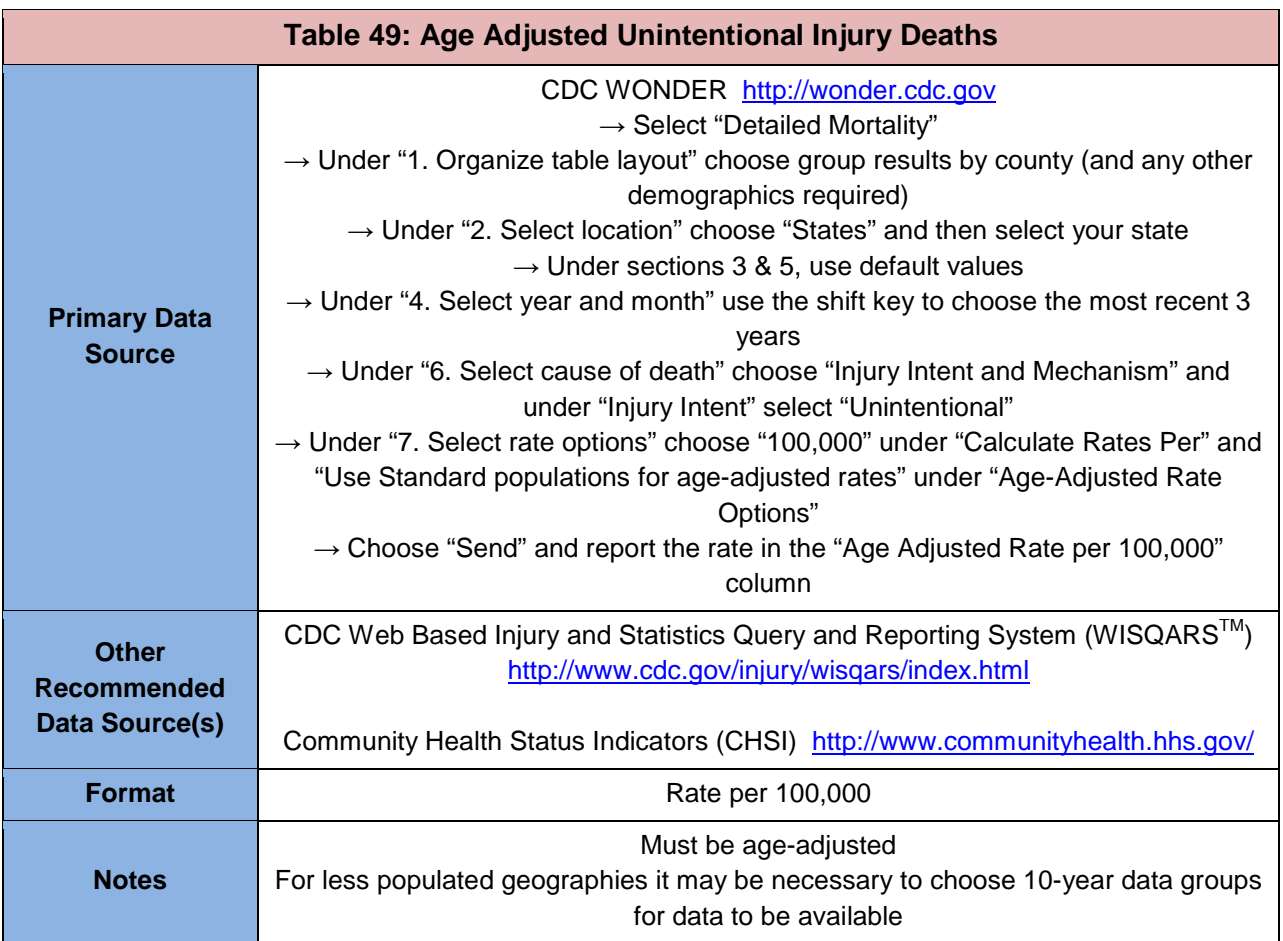

#### <span id="page-40-1"></span>**Percent Population Linguistically Isolated (people 5 years and over who speak a language other than English at home)**

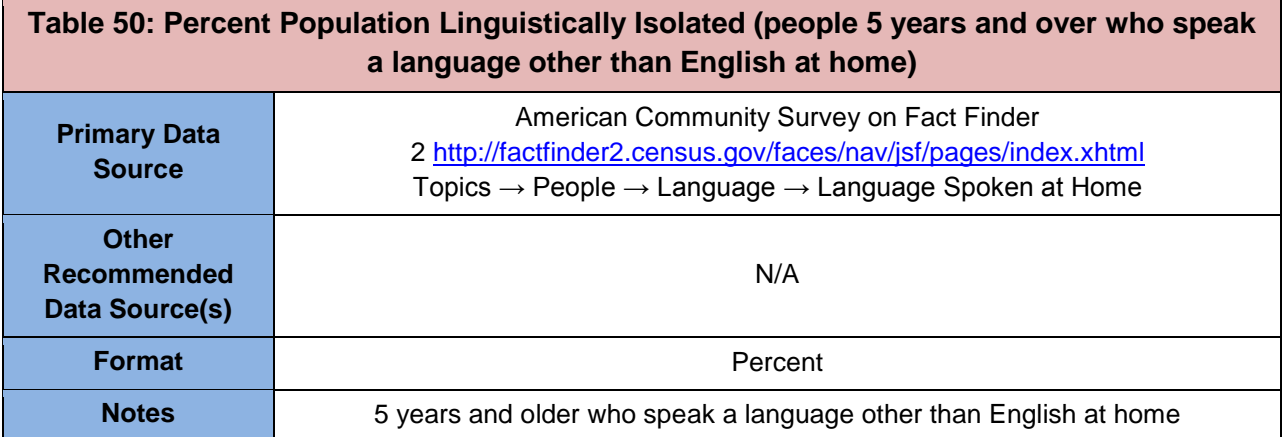

### <span id="page-41-0"></span>**Adults that Could Not See a Doctor in the Past Year Due to Cost**

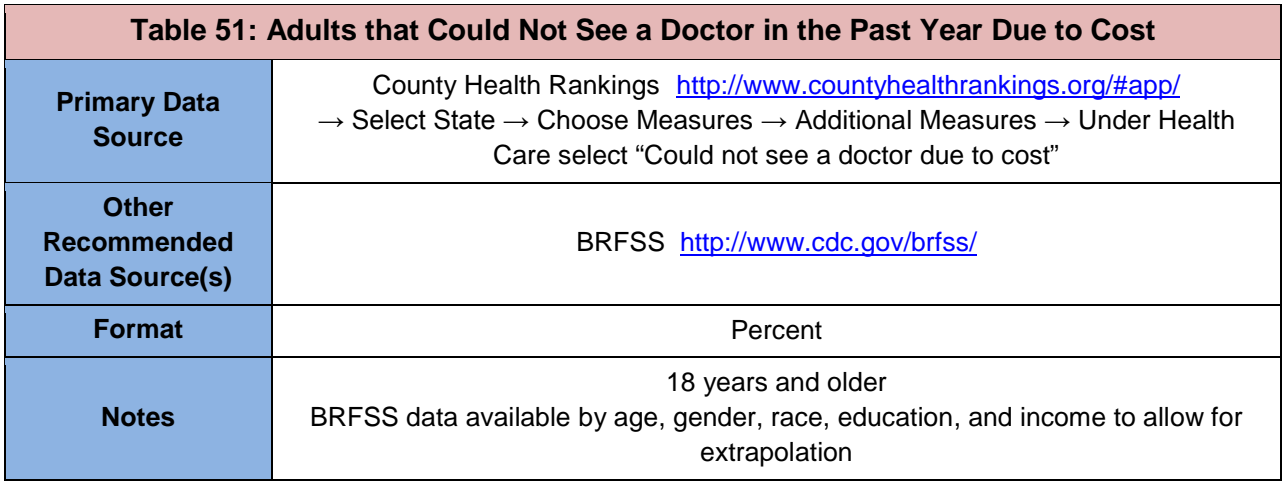

### <span id="page-41-1"></span>**Adults 65 and Older Who Have Not Had a Flu Shot in the Past Year**

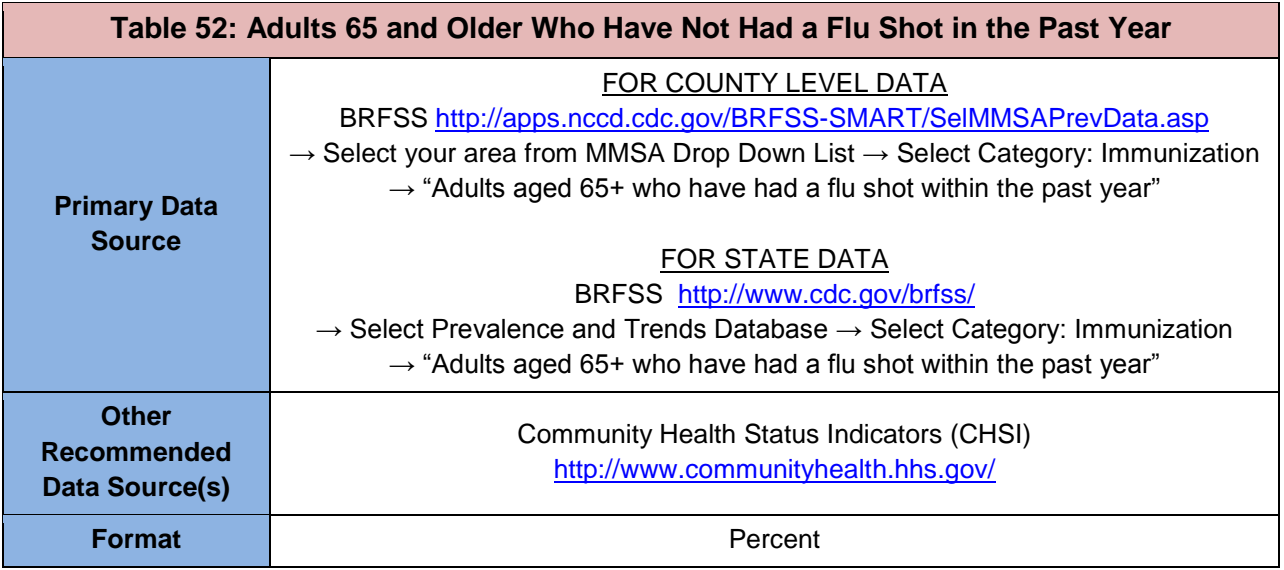

### <span id="page-41-2"></span>**Chlamydia (sexually transmitted infection) Rate per 100,000**

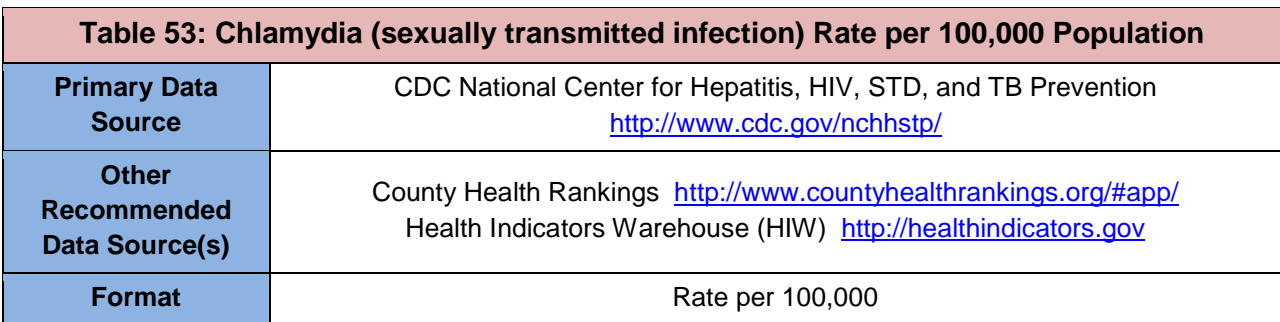

#### <span id="page-42-0"></span>**Percent of Adults Without a Visit to a Dentist or Dental Clinic in the Past Year for Any Reason**

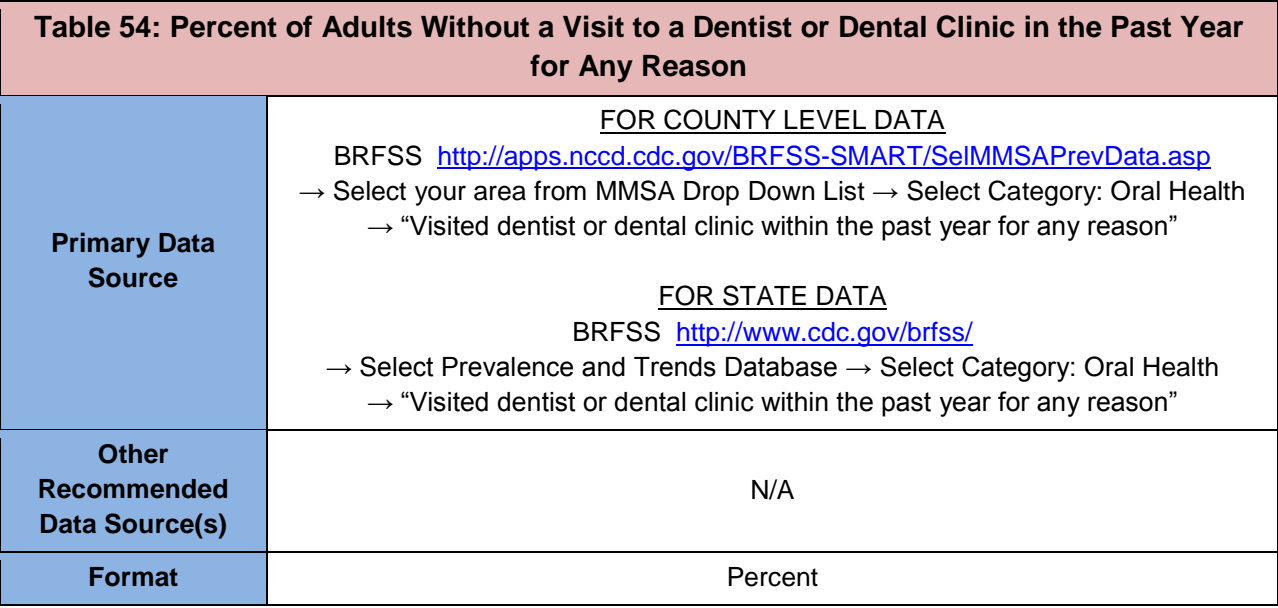

### <span id="page-42-1"></span>**Additional Data Resources**

This section provides a listing of data sources that may be useful in completing the NFA Worksheet.

#### **Centers for Disease Control and Prevention (CDC) Office of Minority Health and Health Disparities (OMHD)**

- The OMHD provides data and fact sheets specific to migratory and seasonal agricultural workers on topics including cancer, cardiovascular disease, diabetes, HIV/AIDS, infant mortality, immunizations, mental health, tuberculosis, and lupus.
- Source:<http://www.cdc.gov/omhd/AMH/farmworker.htm>

#### **Migrant and Seasonal Farmworker Enumeration Profiles Study (AC Larson)**

- State-specific reports which combine national, state, and local reports and existing databases to calculate estimates for migratory and seasonal agricultural worker populations at the county level. The study is available for select states only.
- Source:<http://www.ncfh.org/?pid=23>

#### **National Center for Farmworker Health Fact Sheets**

• The National Center for Farmworker Health's mission is to improve the health status of farm worker families through appropriate application of human, technical, and information resources. Their resource center and library collection include factsheets and listings of various data resources specific to the migratory and seasonal agricultural worker populations.

• Source:<http://www.ncfh.org/?pid=5>

#### **National Coalition for the Homeless**

- The National Coalition for the Homeless' mission is to end homelessness across the U.S. The information clearinghouse includes fact sheets and publications addressing homeless-population specific data.
- Source: <http://www.nationalhomeless.org/publications/>

#### **The Urban Institute**

- The Urban Institute's mission is to promote sound social policy and public debate on national priorities such as homelessness, and the link below connects to the collection of Urban Institute publications on homeless issues.
- Source:<http://www.urban.org/housing/homeless.cfm>

#### **The U.S. Conference of Mayors Hunger and Homelessness Survey**

- This report contains data collected from 29 cities with mayors on the Conference of Mayors Hunger and Homelessness Task Force. Survey topics included characteristics of the homeless population. The report also contains profiles of each of the 23 cities responding to the survey.
- Source:<http://usmayors.org/pressreleases/uploads/2011-hhreport.pdf>

#### **U.S. Department of Housing and Urban Development (HUD) Annual Homeless Assessment Report to Congress**

- This document reports the number of homeless people in the United States.
- Source:<http://www.hudhre.info/documents/2010HomelessAssessmentReport.pdf>